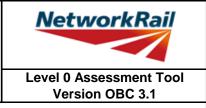

### List of Key Updates included in OBC 3.1 (19/07/2019)

- 1) Fixed bug resulting in occasional difficulties signing Form BA0(1) and BA0(2)
- 2) Fixed bug resulting in occasional miscalculation of Highway Loading Factor on the first calculation run.

### List of Key Updates included in OBC 3.0 (12/04/2019)

- 1) Updated Tool to run in Microsoft Excel 2016.
- 2) Updated Tool to run in Windows 10 while also remaining compatible with Windows 7.
- 3) Assessed Category of section calculated in accordance with NR/L2/CIV/035 and reported in results tables.
- 4) Comments may now be included on the results sheets. Comments are compiled onto a new results comments sheet.
- 5) Comment, warning and error registers no longer limit entries to 5 lines of text.
- 6) The CRE must now select whether the Tracking Tables have been populated and checked, before Form BA0(1) can be signed.
- 7) 'Indeterminate' is now an option when selecting qualitative assessment result.
- 8) Amendments to Guidance Notes and Justification Reports to capture updates.
- 9) Ultimate moment of resistance calculations for RC flanged beams updated in accordance with BD44/15 and 5.3.2.1B of NR/GN/CIV/025.
- 10) New Pretensioned 'U' section type developed and incorporated into the Tool.
- 11) Maximum shear stress on RC calculation sheets updated in accordance with BD 44/15.
- 12) Ultimate shear resistance for pretensioned inverted 'T' beam and pretensioned 'U' beam updated in accordance with BD 44/15.
- 13) Numerous bugs amended in Tool including:
  Problem opening the Tool due to 'enables Add-in'
  Calculation of Pretensioned inverted 'T' beam bending capacity in the absence of transverse reinforcement

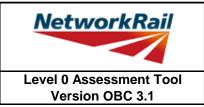

### List of Key Updates included in OBC 2.3 (22/09/2017)

- 1) Added input in the 'Scenarios' sheet to specify the 'Assessment Scenario' for the optional User-Defined Loading Scenario.
- 2) Assessment Scenario and Permissible Road Speed information is now exported to CSAMS XML file for populating the CSAMS database.
- 3) Added error checking to the CSAMS XML exporting procedure, to ensure all required fields have been correctly populated by the user.

### List of Key Updates included in OBC 2.2 (23/05/2017)

1) Input added to qualitative assessment pages to allow the identification of the leading minor element with the most significant defects causing the qualitative assessment result. These entries are required for populating the CSAMS database.

### List of Key Updates included in OBC 2.1 (30/04/16)

- 1) If the form code on the FormAA does not fully describe the deck, it is mandatory to provide the correct form code for the deck and the facility to do this has been added.
- 2) Additional fields provided to allow for correct BCMI references to be entered if an element is not correctly defined in sheets "Deck" and "Subdeck".
- 3) The terms used to describe the condition of a section have been changed, choices include "As-built Condition", "Current Condition" and "Section with Defect". If "Section with Defect" is selected, a Defect ID should be provided. Imports will handle the condition of section change as shown below.

|  |                 | New input (when imported) |
|--|-----------------|---------------------------|
|  |                 | As-built Condition        |
|  | Damaged section | Section with Defect       |

- 4) Information sources have been split into a "Date" and "By" field. On import the information from older assessments will be placed in the "By" field, the assessor should manually split the information into the newly created "Date" and "By" fields.
- 5) Added pop-up window to display import/calculation progress.
- 6) New functionality has been added to produce an XML which can be uploaded to the CSAMS database.

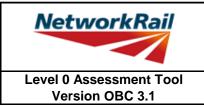

### List of Key Updates included in OBC 2.0 (14/08/15)

- 1) Transfer from Excel 2003 to Excel 2010.
- 2) A new Assessment Menu has been added to fit with Excel 2010.
- 3) Guidance Notes have been removed from the Tool and are now provided as a stand alone PDF file.
- 4) Advanced features such as User Defined Loading are now available using the "Enable NR Version" button from the Assessment Menu. These features should only be used with advanced agreement from the relevant Network Rail Structures Manager.
- 5) The Form AA0 and Form BA0 no longer contain an approved list of CREs. It is the responsibility of the Assessor to ensure each form is signed by a competent and approved person taking note that once signed the Form AA0 cannot be amended. Forms are signed using "Sign Forms" from the assessment menu. The signatures will now be checked and approved by Network Rail Structures Managers.
- 6) Name and Title are now mandatory inputs on the Form AA0 and Form BA0 to facilitate approval by Network Rail Structure Managers.
- 7) During Data Transfer results from the original file are compared to the updated file with any changes being flagged within the Tool on an additional tab which will become visible if changes have occurred. If no changes occur the Form BA0 signatures will be carried forward.
- 8) A log file will be produced during Bulk Data Transfer which will show for each file if they contained Errors, Changes to the Results or Transferred without Change. This file will be saved in the output folder.
- 9) During signing of the Form BA0 forms the inputs will be automatically checked to ensure no changes have been made since the calculation was run. If changes have been made, the calculation must be re-run before signing the forms.
- 10) Improvements to the efficiency of the Tool have been made throughout.

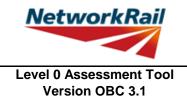

### List of Key Updates included in OBC 1.6 (27/07/15) 1) Correction made to OBC 1.5 to correctly record comments. List of Key Updates included in OBC 1.5 (08/05/15) Corrections to Rectangular Reinforced Concrete Slab Calculations. 1) 2) Corrections made to HLF calculations. Issue with inputting Structure Name which some users experienced has been resolved. 3) List of Key Updates included in OBC 1.4 (09/06/14) 1) Corrections made to the automatic generation of error message "Section outside effective span" List of Key Updates included in OBC 1.3 (03/12/13) 1) Amendments to the Reinforced Concrete calculations to prevent errors occurring. List of Key Updates included in OBC 1.2 (12/07/13) Provision of XML database file is included. The XML file will be created automatically when the 1) Form BA0(2) is signed. This feature is for Network Rail Structure Managers only. Refinements have been made to the Guidance Notes for greater clarity. 2) 3) The Network Rail version of the Tool has been developed and now includes User Defined loading. This is available only for Network Rail users. List of Key Updates included in OBC 1.1 1) No key updates.

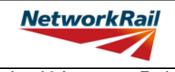

|            |                                                                        | Version OBC 3.1 |  |  |
|------------|------------------------------------------------------------------------|-----------------|--|--|
|            | List of Abbreviations used                                             |                 |  |  |
| CRE        | Contractor's Responsible Engineer                                      |                 |  |  |
| Assmt      | Assessment                                                             |                 |  |  |
| Calcs      | Calculations                                                           |                 |  |  |
| AC         | Assessed Category                                                      |                 |  |  |
| BC         | Bridge Category                                                        |                 |  |  |
| U          | Utilisation factor                                                     |                 |  |  |
| FE         | Fire Engine                                                            |                 |  |  |
| Нр         | Heavy Traffic Poor Surface                                             |                 |  |  |
| Мр         | Medium Traffic Poor Surface                                            |                 |  |  |
| Lp         | Low Traffic Poor Surface                                               |                 |  |  |
| Hg         | Heavy Traffic Good Surface                                             |                 |  |  |
| Mg         | Medium Traffic Good Surface                                            |                 |  |  |
| Lg         | Low Traffic Good Surface                                               |                 |  |  |
| DL         | Dead load                                                              |                 |  |  |
| LL         | Live load                                                              |                 |  |  |
| SDL        | Superimposed Dead Load                                                 |                 |  |  |
| HLF        | Highway loading factor - Percentage of live loading carried by an elem | nent            |  |  |
| C-way      | Carriageway                                                            |                 |  |  |
| ВМ         | Bending moment                                                         |                 |  |  |
| SF         | Shear force                                                            |                 |  |  |
| SecProp    | Section Properties                                                     |                 |  |  |
| Prop       | Properties                                                             |                 |  |  |
| всмі       | Bridge Condition Marking Index                                         |                 |  |  |
| DK         | Deck                                                                   |                 |  |  |
| SD         | Subdeck                                                                |                 |  |  |
| DCK        | Decking (transverse spanning reinforced concrete slab)                 |                 |  |  |
| LSE        | Secondary longitudinal beam (exposed) e.g. parapet or walkway bean     | n               |  |  |
| MGE        | Main longitudinal beam or slab element (exposed)                       |                 |  |  |
| MGI        | Main longitudinal beam or slab element (inner) or where a single slab  | deck            |  |  |
| MG         | Reinforced concrete beam or slab                                       |                 |  |  |
| SL         | Reinforced concrete slab                                               |                 |  |  |
| PT         | Pre-tensioned concrete beam                                            |                 |  |  |
| DC         | Transverse spanning reinforced concrete slab                           |                 |  |  |
|            |                                                                        |                 |  |  |
| Ed         | End                                                                    |                 |  |  |
| Md         | Midspan                                                                |                 |  |  |
| VE         | Position from support where shear enhancement is zero                  |                 |  |  |
| CR         | Curtailment point for reinforcement                                    |                 |  |  |
| DS         | Damaged section                                                        |                 |  |  |
| AD         | Assessor Defined                                                       |                 |  |  |
| c/c        | Centre to centre                                                       |                 |  |  |
| b/w        | Between                                                                |                 |  |  |
| longit'nal | Longitudinal                                                           |                 |  |  |
| Eff.       | Effective                                                              |                 |  |  |
| CSAMS      | Civils Strategic Asset Management Solution                             |                 |  |  |
|            |                                                                        |                 |  |  |

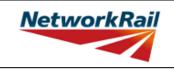

| No.                                                                                                    | Topic              | General note                                                                                                    |  |
|----------------------------------------------------------------------------------------------------|--------------------|----------------------------------------------------------------------------------------------------|--|
| 1                                                                                                    | Level 0<br>process | The Level 0 assessment process has been developed in order to give Network Rail more contemporary bridge strength information which can be readily updated as new information becomes available or if changes are proposed. The Level 0 Assessment Tool has been developed to deliver these assessment calculations and a brief report; this will provide assessments in a common and familiar format which will greatly improve Network Rail's ability to manage their bridge stock. |  |
| 2                                                                                                    | Level 0<br>process | The Level 0 Assessment Tool has been developed on the basis of NR/GN/CIV/025 Issue 3, BA 44/96, BD 21/01 and BA 16/97.                                                                                                    |  |
| 3                                                                                                    | Level 0<br>process | The Level 0 assessments are prepared using an Assessment Tool that introduces various agreed simplifications to the assessment method in order to reduce the time required to collect and process assessment data into calculations which determine an assessed capacity based upon principal checks on key load carrying elements.                                                                                                    |  |
| 4                                                                                                    | Level 0<br>process | The assessor must determine the most reliable source of information. Generally the hierarchy of reliability for dimensional information will be: 1) Data confirmed on site 2) Data from record drawings 3) Data from drawings provided in assessment report 4) Data from assessment calculations.<br>The hierarchy of reliability for conditional information will be: 1) Data confirmed on site, 2) Data from Detailed examination.                                                  |  |
| 5                                                                                                    | Use of the<br>Tool | The Level 0 assessment process and this Assessment Tool are designed for use by experienced highway assessment engineers and must be undertaken by persons with suitable competency. Each assessing organisation must have at least one person of suitable experience to be the CRE to oversee the delivery of Level 0 Assessments.                                                                                                    |  |
| 6                                                                                                    | Use of the<br>Tool | The OBC Assessment Tool is created for Level 0 assessment of deck type concrete occupation and accomodation overbridges, using Excel 2016.                                                                                                    |  |
| 7                                                                                                    | Use of the<br>Tool | The Level 0 Tool should always be saved to and run from the C: drive of the user's PC.<br>Running the Tool from a network location may impair functionality of Excel and the Level 0<br>Tool.                                                                                                    |  |
| 8                                                                                                    | Use of the<br>Tool | The Tool will attempt to identify whether Excel 2016's Autosave function is active, and if so, disable it to avoid any inteference with its operation.<br>Autosave will automatically be disabled if the Tool is saved locally to the user's C: drive, as per above.                                                                                                    |  |
| 9 Scope of the<br>Tool - Gener                                                                                                    |                    | Level 0 Assessment Tool is designed to assess one bridge deck at a time. Structures with more than one deck will require multiple files - one for each deck. Files' names are standardized in the following format: OBC2_0_ELR-No-DKNo.xls.<br>The file will be automatically renamed in the required format after click on "Add Elements" or manually if the user click on "Save" from "Assessment" menu.                                                                            |  |
| 10 Scope of the<br>Tool -<br>Elements<br>articulation Only simply supported elements may be assessed using this Le                                                                                    |                    | Only simply supported elements may be assessed using this Level 0 Assessment Tool.                                                                                                    |  |
|                                                                                                    |                    | Only bridge spans 2m to 30m and skews up to 20 degrees can be assessed using the Level 0<br>Assessment Tool. Only bridge loaded by one carriageway with width of the carriageway up to<br>10m can be assessed.                                                                                                    |  |
| Scope of the<br>Tool - General<br>arrangementThe Level 0 Assessment Tool can fully assess decl<br>elements. Decks comprising more than 5 main bea<br>elements are equally spaced and have the same cr |                    | The Level 0 Assessment Tool can fully assess decks comprising up to 5 main beam/slab elements. Decks comprising more than 5 main beam/slab elements can be assessed if the elements are equally spaced and have the same cross section and properties. In the case of more than 5 main beams/slabs only one element will be assessed. Decks should support only one carriageway.                                                                                                    |  |

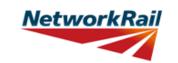

| No. | Торіс                                                   | General note                                                                                                    |
|-----|---------------------------------------------------------|----------------------------------------------------------------------------------------------------|
| 13  | Scope of the<br>Tool -<br>Elements                      | The scope of assessment using this Level 0 Assessment Tool is limited to the following types of elements: reinforced concrete slabs, reinforced concrete beams and pre-tensioned concrete beams.                                                                                                    |
| 14  | Scope of the<br>Tool - Sections                         | This Level 0 Assessment Tool may be used to assess the following:<br>Reinforced concrete beams arranged as discrete elements,<br>Reinforced concrete beams arranged to form a single slab,<br>A single reinforced concrete slab,<br>Reinforced concrete beams with a transverse spanning slab (flanged beams),<br>Pre-tensioned beams arranged as discrete elements,<br>Pre-tensioned beams arranged to form a single slab.                                                                                                    |
| 15  | Scope of the<br>Tool -<br>Capacity<br>checks            | Assessed elements are checked for:<br>Bending - at midspan, at reinforcement curtailment points and at locations with damaged<br>sections;<br>Shear - at a distance "d" from the supports, at the point closest to the support where there is<br>no shear enhancement, at reinforcement curtailment points and at locations with damaged<br>sections.                                                                                                    |
| 16  | Scope of the<br>Tool -<br>Qualitative<br>assessment     | Elements in deck supports and deck elements which are not covered in the assessment calculations, are assessed qualitatively.                                                                                                    |
| 17  | Scope of the<br>Tool - Loading<br>Scenarios             | The Level 0 Assessment Tool has the capability to assess the structure under one of two different live loading scenarios. The default scenario is pre-defined, using standard highway loads and the permissible road speed selected on the General tab. If the NR Version is activated (see pages labelled "GN_Using_tool"), a user-defined loading scenario is enabled. This scenario uses an axle arrangement specified by the user, and also requires the input of Structure Condition and Assessment Scenario. Only one scenario, either the predefined or user-defined loading, may be calculated.       |
| 18  | Scope of the<br>Tool - CSAMS<br>Assessment<br>Scenarios | The CSAMS database uses a pre-defined list of 'Assessment Scenarios' to classify the loading scenario assessed in the Level 0 Assessment Tool.<br>For the pre-defined loading scenario, the corresponding 'Assessment Scenario' is pre-set to "Standard Highway Loads" and cannot be changed.<br>For the user-defined loading scenario, the user can either select "Standard Highway Loads", "Liability Requirement", "Abnormal Loads" or "Other" as the 'Assessment Scenario'.<br>For all qualitative assessment, the corresponding 'Assessment Scenario' is pre-set to "Qualitative" and cannot be changed. |

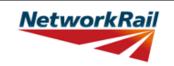

| No.                                                                                                    | Торіс               | General note                                                                                                    |
|----------------------------------------------------------------------------------------------------|---------------------|----------------------------------------------------------------------------------------------------|
| 1         Run macros         "File/Options/Trust Centre/TrustCentre Settimethy with notification". Re-open the Tool and choose and choose and choo |                     | To use the Assessment Tool it is necessary for macros to be enabled. Go to<br>"File/Options/Trust Centre/TrustCentre Settings/Macro Settings" and set "Disable all macros<br>with notification". Re-open the Tool and choose "Enable Macros" from the "Security Warning"<br>message box, which appears when you open file with macros.                                                                                                    |
| Once macros are enabled and the Tool re-opened an automatically added to your Excel ribbon. Use the "As                                                                                                    |                     | Once macros are enabled and the Tool re-opened an additional "Assessment" menu is automatically added to your Excel ribbon. Use the "Assessment" menu to progress with assessment (following the assessment steps as described in the next item) and to navigate in                                                                                                    |
| 3                                                                                                    | Assessment<br>steps | Assessor:<br>Step 1 - Review structure and fill all relevant information in sheets "General" and "FormAA0".<br><u>Contractor's Responsible Engineer (CRE)</u> :<br>Step 2 - Contractor's Responsible Engineer (CRE) to review and sign "FormAA0". <i>Note that</i><br><i>no changes to Form AA0 will be allowed after the form is signed</i> .<br><u>Assessor:</u><br>Step 3 - Fill all relevant information on general input sheets "Deck", "Subdeck", "Offsets",<br>"SSI", "DK_Qual", "PPT_Qual", "ES_IS_Qual" and "AssmtStatus".<br>Step 4 (optional) - if alternative loading to the predefined scenario is required, create user-<br>defined scenario by filling in details in "LL-User" and "Scenarios" sheets (available only once<br>NR Version has been enabled using the ribbon button)<br>Step 5 - Add elements (Assessment menu -> Add Elements) and fill all relevant information.<br>Step 6 - Add sections (Assessment menu -> Add Sections) and fill all relevant information.<br>Step 7 - Run calculations for either predefined scenario (Assessment menu -><br>Calculate -><br>Predefined scenario) OR for user-defined scenario if required (Assessment menu -><br>Calculate -><br>Derect all errors in the input data (if any).<br>Step 9 - Review and correct warning messages (if any).<br>Step 10 - Review results.<br><u>Checker:</u><br>Step 11 - Steps 1 to 10 to be checked and signed by checker.<br><u>Contractor's Responsible Engineer (CRE)</u> :<br>Step 12 - Contractor's Responsible Engineer (CRE) to review assessment, write<br>recommendations (sheet "CRE") and sign Form BA0 (Sheets "Form BA0(1)"). Note the Form<br>BA0 cannot be signed until:<br>- All scenarios are calculated using the 'Calculate All' button in the ribbon (Calculate Scenarios<br>-> Calculate All)<br>- The CRE either selects "Yes" in the dropdown box (cell G44) to certify that the Tracking<br>Tables have been populated and checked, or selects "No" and provides justification in the text<br>box as to why this is not the case. |
|                                                                                                    |                     |                                                                                                    |
|                                                                                                    |                     | "Units" must be assigned to each data input (if applicable). Select units from drop down menu: 4 options (in, ft, m, mm). When "units" are assigned to a table of values, all the input data in the table must be in the selected units.                                                                                                    |
| 6 Source menu - 12 options (refer to tab "General" for information sources). Whe to a table of values and different sources are used for the input data in t principal information source and use the comments facilities to record if                                                                                                    |                     | "Source" must be assigned to each data input. Select information source from drop down<br>menu - 12 options (refer to tab "General" for information sources). When "source" is assigned<br>to a table of values and different sources are used for the input data in this table - specify the<br>principal information source and use the comments facilities to record if any data in the table<br>is taken from a different source. Offline supporting sources may be included in the Tool.                                                                                                    |

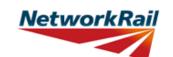

| No.                                                                                                    | Topic              | General note                                                                                                    |  |
|----------------------------------------------------------------------------------------------------|--------------------|----------------------------------------------------------------------------------------------------|--|
| <ul> <li>vill be listed together with the data description in a separate sheet "Comments". have to be entered using the standard Excel commenting facility. <u>How to add "Comment" in Excel?</u></li> <li>1. Go to "Tool/Options/General" and change "User name:" to your initials.</li> <li>2. Select the "yellow" cell to which you want to add a comment.</li> <li>3. Right click and choose "Insert Comment".<br/><u>How to change or delete "Comment" in Excel?</u></li> <li>1. Select the "yellow" cell with the comment.</li> <li>2. Right click and choose "Edit Comment" or "Delete Comment".<br/>Users are encouraged to make regular use of this facility explaining their decision Comments should be short, brief, clear and meaningful.</li> </ul> |                    | <ul> <li><u>How to add "Comment" in Excel?</u></li> <li>1. Go to "Tool/Options/General" and change "User name:" to your initials.</li> <li>2. Select the "yellow" cell to which you want to add a comment.</li> <li>3. Right click and choose "Insert Comment".</li> <li><u>How to change or delete "Comment" in Excel?</u></li> <li>1. Select the "yellow" cell with the comment.</li> <li>2. Right click and choose "Edit Comment" or "Delete Comment".</li> <li>Users are encouraged to make regular use of this facility explaining their decisions.</li> </ul> |  |
| 8                                                                                                    | Yes / No<br>option | If cells with this option are left blank, this will be considered as "No".                                                                                                    |  |
| 9                                                                                                    | Results            | Comments may be added on individual element results sheets by right-clicking in the blue cells adjacent to the 'Detailed Results' table and using the Excel commenting facility (see also Item No. 7 above). These comments can then be compiled into a formatted table (as per general input comments) by selecting the "Results_Comments" sheet and selecting "Yes" when prompted by the Tool to populate the table. The user will also be prompted to update this table during printing.                                                                         |  |
|                                                                                                    |                    | Note that the format of page numbering when printed is "Page 1 of N", where N is number of pages printed. Therefore one and the same page can have different page number when different printing options are used.                                                                                                    |  |
|                                                                                                    |                    | When NR version is enabled the tabs "Scenarios" and "LL-User" will appear, allowing the user to define their own loading scenario. Once NR version is enabled it cannot be reversed.                                                                                                    |  |
| 12                                                                                                    | Change of<br>Input | The Tool will require re-calculation when there is any change of input. Changes to any CRE input will also result in a requirement for re-calculation, and re-signing of the forms BA0(1) and BA0(2).                                                                                                    |  |

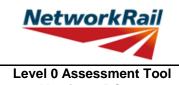

### Version OBC 3.1

### Frequently Asked Questions (FAQ)

1. How to start?

Read 'Using tool'. Item 3 explains this.

2. How to add elements and sections? 'Using\_tool' Item 3' explains this.

3. How to sign the Form AA0 and Form BA0 using "electronic signature"? 'FormAA0', 'Form BA0(1)' & 'Form BA0(2)'. Item 'Key/Signing' explains this.

4. How to use the Tool to assess a bridge with more than one deck? A separate assessment has to be undertaken for each deck of the bridge.

5. How to check that the Form code and the BCMI element reference are correct?

The values under 'Element Type' in column I of sheets 'Deck' and 'Subdeck' indicate what the element is, e.g. SL - reinforced concrete slab,

MG - reinforced concrete beam,

PT - pre-tensioned concrete beam,

DCK - transverse spanning reinforced concrete slab.

This should be compared with Form code selected to ensure the intended elements are correct.

6. Why in the sheet 'Offsets' the total in deck/subdecks distances and offsets distances don't match up? Refer to the sketch in sheet 'Offsets'. The Total of deck/subdeck is the total width of the deck. Whereas the total of offsets is the total distance from the same datum up to the end of carriageway.

7. What is the input for the 'Width' for each type of loading for each element? 'Elements' > 'El\_Loads'. Item 'Width' in this sheet explains the loading width for each type of loading for each element.

8. Is the self weight of the elements automatically calculated? Yes, self weight of assessed elements is automatically calculated based on midspan section properties.

9. Is the superimposed dead load replicated causing over conservatism in the dead load effects? No, there is NO automatic load transfer between elements and "Loading must be specified per element."

10. An error occurs when text is added to the text box on CRE Recommendations and other sheets with text boxes.

The problem may appear because the text starts with "-". Signs like "-", "+", "=" will cause this problem if they are at the beginning of the text. Please avoid this. If you add a space in front of these signs it should work without error.

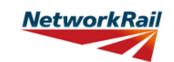

| Sheet name | Input data                        | Description                                                                                                    | Suggested Sources                                    |
|------------|-----------------------------------|----------------------------------------------------------------------------------------------------|------------------------------------------------------|
| General    | Route                             | e.g. Midland, Southern…                                                                                                    | TS - Level Zero Task List                            |
| General    | ELR                               | Engineer's Line Reference                                                                                                    | TS - Level Zero Task List                            |
| General    | Number                            | Bridge number. Use "_" symbol instead of<br>"/" symbol for structures with more than<br>one identification number (e.g. use 46_47<br>instead of 46/47) as bridge number is<br>used as part of the file name and therefore<br>some symbols are not permitted. Leading<br>zeros may now be included as necessary<br>within the bridge number (e.g. 00127). | TS - Level Zero Task List                            |
| General    | Mileage                           | Format is "82.0022" which is 82m and 22yards.                                                                                                    | TS - Level Zero Task List                            |
| General    | OS Map<br>Reference               | Format is AA #### ####, e.g. TQ 1234<br>5678.                                                                                                    | TS - Level Zero Task List                            |
| General    | Bridge name                       | Local name.                                                                                                    | TS - Level Zero Task List                            |
| General    | Type of Bridge                    | Selection from drop down menu whether overline or side of line bridge.                                                                                                    | TS - Level Zero Task List                            |
| General    | Usage                             | Selection from drop down menu whether occupation or accommodation bridge.                                                                                                    | TS - Level Zero Task List                            |
| General    | Number of spans                   | Number input. Refer to BCMI code<br>NR/L3/CIV/006/2C and sketch                                                                                                    | RD - Record Drawings                                 |
| General    | Status                            | Status is set by default as Network Rail owned and maintained.                                                                                                    |                                                      |
| General    | Total number of decks             | Number input. Deck is marked as DK in<br>BCMI code. Refer to BCMI code<br>NR/L3/CIV/006/2C and sketch                                                                                                    | RD - Record Drawings                                 |
| General    | Construction date                 | Input date of construction. If not known, estimate the date and add a comment.                                                                                                    | RD - Record Drawings                                 |
| General    | Superstructure date               | Date of superstructure construction. If not known, estimate the date and add a comment.                                                                                                    | RD - Record Drawings                                 |
| General    | CARRS Parent<br>GUID              | Number input required                                                                                                    | TS - Level Zero Task List                            |
| General    | CARRS Child<br>GUID               | Number input required                                                                                                    | TS - Level Zero Task List                            |
| General    | BCMI deck<br>reference            | Select option from drop down menu -<br>options from "DK1" to "DK20"                                                                                                    |                                                      |
| General    | Obstacle crossed:<br>Type, Name   | Type is set by default as a Rail. Name of the lines as described in SA. e.g. Up fast.                                                                                                    | RD - Record Drawings; AR -<br>Last Assessment Report |
| General    | Road carried                      | Describe the name of the road, e.g. A321 public road.                                                                                                    |                                                      |
| General    | Permissible Road<br>Speed         | Number is required.                                                                                                    |                                                      |
| General    | Weight restriction                | The bridge should be signed if any restriction exist.                                                                                                    |                                                      |
| General    | Tonnes                            | Input appropriate number from weight restriction sign.                                                                                                    | DE - Last Detailed Examination<br>report; Internet   |
| General    | Min vertical clearance to soffit: | Number is required.                                                                                                    |                                                      |

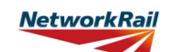

|            | -                  |                                          |                   |
|------------|--------------------|------------------------------------------|-------------------|
| Sheet name | Input data         | Description                              | Suggested Sources |
|            | Source type - Last |                                          |                   |
| General    | Detailed           | Use the format "dd/mm/yyyy"              |                   |
| Ocheral    | Examination        | ose the format du/min/yyyy               |                   |
|            | report (Date)      |                                          |                   |
|            | Source type - Last |                                          |                   |
| General    | Detailed           | Name of organisation that wrote the Last |                   |
| Conciai    | Examination        | Detailed Examination Report              |                   |
|            | report (By)        |                                          |                   |
|            | Source type - Last |                                          |                   |
| General    | Assessment         | Use the format "dd/mm/yyyy"              |                   |
|            | Report (Date)      |                                          |                   |
|            | Source type - Last | Name of organisation that wrote the Last |                   |
| General    | Assessment         | Assessment Report.                       |                   |
|            | Report (By)        |                                          |                   |
|            | Source type - Last |                                          |                   |
| General    | Inspection for     | Use the format "dd/mm/yyyy"              |                   |
| Contortal  | Assessment         |                                          |                   |
|            | report (Date)      |                                          |                   |
|            | Source type - Last |                                          |                   |
| General    | Inspection for     | Name of organisation that wrote the Last |                   |
| Contonal   | Assessment         | Inspection for Assessment Report         |                   |
|            | report (By)        |                                          |                   |
|            | Source type -Last  |                                          |                   |
| General    | Visual             | Use the format "dd/mm/yyyy"              |                   |
|            | Examination        |                                          |                   |
|            | report -1 (Date)   |                                          |                   |
|            | Source type -Last  |                                          |                   |
| General    | Visual             | Name of organisation that wrote the Last |                   |
|            | Examination        | Visual Examination Report 1.             |                   |
|            | report -1 (By)     |                                          |                   |
|            | Source type -Last  |                                          |                   |
| General    | Visual             | Use the format "dd/mm/yyyy"              |                   |
|            | Examination        |                                          |                   |
|            | report -2 (Date)   |                                          |                   |
|            | Source type -Last  |                                          |                   |
| General    | Visual             | Name of organisation that wrote the Last |                   |
|            | Examination        | Visual Examination Report 2.             |                   |
|            | report -2 (By)     | <u> </u>                                 |                   |
|            | Source type -      |                                          |                   |
| General    | Additional         | Use the format "dd/mm/yyyy"              |                   |
|            | Examination        |                                          |                   |
|            | reports (Date)     |                                          |                   |
|            | Source type -      |                                          |                   |
| General    | Additional         | Name of organisation that wrote the      |                   |
|            | Examination        | Additional Examination Reports.          |                   |
|            | reports (By)       |                                          |                   |
| o .        | Source type -      |                                          |                   |
| General    | SCMI report        | Use the format "dd/mm/yyyy"              |                   |
|            | (Date)             |                                          |                   |
| General    | Source type -      | Name of organisation that wrote the SCMI |                   |
|            | SCMI report (By)   | Report.                                  |                   |

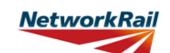

| Sheet name | Input data                                                                       | Description                                                                                                    | Suggested Sources |
|------------|----------------------------------------------------------------------------------|----------------------------------------------------------------------------------------------------|-------------------|
| General    | Source type -<br>Supplementary<br>Site Inspection                                | Use the format "dd/mm/yyyy"                                                                                      |                   |
|            | (Date)<br>Source type -                                                          |                                                                                                    |                   |
| General    | Source type -<br>Supplementary<br>Site Inspection<br>(By)                        | Name of organisation that undertook the Supplementary Site Inspection.                                           |                   |
| General    | Date of last<br>inspection for<br>assessment<br>(Date)                           | Use the format "dd/mm/yyyy"                                                                                      |                   |
| General    | Date of last<br>inspection for<br>assessment (By)                                | Name of organisation that undertook the inspection for assessment                                                |                   |
| General    | Source type -<br>Record Drawings                                                 | Use the format "5E/1720/1, 3, 5-7 & 21"                                                                          |                   |
| General    | Source type -Five<br>Mile Plans                                                  | Use the format "Dated"                                                                                           |                   |
| General    | Source type -<br>Sectional<br>Appendices                                         | Use the format "Dated …"                                                                                         |                   |
| General    | Source type -Level<br>0 Task List                                                | Use the format "Dated"                                                                                           |                   |
| General    | Source type -<br>Internet                                                        | Use the format "Dated …, web address<br>…"                                                                       |                   |
| General    | Source type -<br>Hidden Critical<br>Element<br>Examination<br>Report             | Use the format "Dated …, by …"                                                                                   |                   |
| General    | Offline supporting<br>calculations &<br>sketches (OL1-<br>OL10) (Source<br>Type) | Title and/or brief description of the offline<br>supporting document to be appended to<br>the Level 0 Assessment |                   |
| General    | Offline supporting<br>calculations &<br>sketches (OL1-<br>OL10) (Date)           | Use the format "dd/mm/yyyy"                                                                                      |                   |
| General    | Offline supporting<br>calculations &<br>sketches (OL1-<br>OL10) (By)             | Name of organisation that created the document.                                                                  |                   |

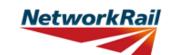

| Sheet name | Input data              | Description                                                                                                    |  |
|------------|-------------------------|----------------------------------------------------------------------------------------------------|--|
| FormAA0    | Assessment<br>checklist | Drop down menu - options "Yes" or "No" to all the 12 questions.                                                                                                    |  |
| FormAA0    | Assessment<br>checklist | Question 1: This Level 0 Assessment Tool assumes the deck is simply supported.                                                                                                    |  |
| FormAA0    | Assessment<br>checklist | Question 2: Only bridge spans greater<br>than 2m and up to 30m can be assessed<br>using this Level 0 Assessment Tool.                                                                                                    |  |
| FormAA0    | Assessment<br>checklist | Question 3: Only skews no greater than<br>20 degrees can be assessed using this<br>Level 0 Assessment Tool unless the<br>Assessor and CRE agree that the<br>elements being assessed are not<br>subjected to significant torsional effects.<br>E.g. where simply supported discrete,<br>narrow beams or simply supported<br>discrete, narrow slabs are being assessed<br>(arrangement akin to 'piano keys'), the<br>Level 0 assessment Tool may be used for<br>skews greater than 20 degrees. The<br>justification to assess elements of decks<br>with skews in excess of 20 degrees must<br>be input. |  |
| FormAA0    | Assessment<br>checklist | Question 4: Only decks with one carriageway can be assessed.                                                                                                    |  |
| FormAA0    | Assessment<br>checklist | Question 5: This Level 0 Assessment<br>Tool assess carriageways more than 2.5m<br>wide and less than 10m wide.                                                                                                    |  |
| FormAA0    | Assessment<br>checklist | Question 6: This Level 0 Assessment<br>Tool does not assess any post-tensioned<br>elements.                                                                                                    |  |
| FormAA0    | Assessment<br>checklist | Question 7: This Level 0 Assessment Tool does not assess any composite concrete and steel elements.                                                                                                    |  |
| FormAA0    | Assessment<br>checklist | Question 8: This Level 0 Assessment Tool<br>assumes the deck and its elements are all<br>simply supported and statically<br>determinate.                                                                                                    |  |
| FormAA0    | Assessment<br>checklist | Question 9: This Level 0 Assessment Tool<br>assumes the deck elements are all simply<br>supported. Slabs acting in hogging are not<br>assessed (e.g. overhanging the edge<br>girder) and should be included as an<br>additional sdl load on the main beam/slab.                                                                                                    |  |

### Level 0 Assessment Tool Version OBC 3.1

### Sheet name Input data Description Question 10: This question is linked to the dynamic sketches that appear in Offsets. Different input is needed depending on that question. When the bridge consists of Assessment decks with more than 5 main beam/slab FormAA0 checklist elements per deck only one element can be assessed and the elements need to be equally spaced and have same cross section and properties. Question 11: This Level 0 Assessment Tool can only assess decks with more than 5 main beam/slab elements per deck if the elements are equally spaced and Assessment FormAA0 checklist consist of the same cross section and properties. There are 3 options -"No","Yes" and "N/A". Option "N/A" is applicable only for form code DI1-. Form code consists of 5 letters/numbers (Ref1-Ref5) representing: Bridge Type (Ref1), Primary Longitudinal Elements (Ref2), No. of Primary Elements (Ref3), Floor Types (Ref4) and Road Form Structural form FormAA0 (Ref5). Drop down menus with valid code combinations for the form codes included in the Tool are provided. The assessor must choose the form code combination that defines the bridge deck correctly and completely. Refer to GN\_FormCode. Question 12: This Level 0 Assessment Assessment Tool considers only those structures that FormAA0 can be defined from the form code options checklist given. This field will become available if the answer to Question 12 is "No". Provide the correct form code for the structure if the bridge deck is not correctly and completely Enter correct form defined using the available form code FormAA0 code options. The correct form code is selected using the form code builder which allows access to all available form codes.

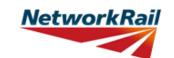

|            |                                                                      |                                                                                                    | Version OBC 3.1 |  |
|------------|----------------------------------------------------------------------|----------------------------------------------------------------------------------------------------|-----------------|--|
| Sheet name | Input data                                                           | Description                                                                                                    |                 |  |
| FormAA0    | Justification for<br>adopting Level 0<br>assessment (if<br>required) | If the answers to the questions in the<br>Assessment Checklist result in the<br>following statement appearing: "Bridge<br>deck is NOT suitable for Level 0<br>assessment.", this Level 0 Assessment<br>Tool is not wholly appropriate to assess<br>the deck. However, a deck should not be<br>excluded from Level 0 assessment based<br>on this alone. The assessing organisation<br>should use their experience and<br>engineering judgement to populate as<br>many primary elements as possible in this<br>Assessment Tool and record the<br>justification in this box. |                 |  |
| FormAA0    | Name/Signing<br>Form AA0                                             | Name of the CRE from the Assessing organisation. To be filled by the CRE.                                                                                                    |                 |  |
| FormAA0    | Title/Signing Form AA0                                               | Title of the CRE from the Assessing organisation. To be filled by the CRE.                                                                                                    |                 |  |
| FormAA0    | Signing Form AA0                                                     | The Form AA0 should only signed by the<br>CRE. After filling in the Name and Title, go<br>to Assessment menu and select "Sign<br>Forms". It is the responsibility of the<br>Assessor to ensure each form is signed by<br>a competent and approved person. The<br>signatures will be checked and approved<br>by Network Rail Structures Managers.<br>Completing the signing procedure will lock<br>all the information in Form AA0 sheet.                                                                                                    |                 |  |

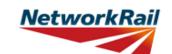

|            |                                   |                                                                                                    | Version OBC 3.1  |
|------------|-----------------------------------|----------------------------------------------------------------------------------------------------|------------------|
| Sheet name | Input data                        | Description                                                                                                    | [                |
| Sneet name | Input data                        | Description<br>The form code in the Tool is to be<br>populated using the drop down list. This<br>may be different than what is in the<br>spreadsheet provided by Network Rail<br>separately. Network Rail will capture the<br>form code from the Tool which will form                                                                                                    |                  |
| FormAA0    | Structural form code - Ref1       | the definitive list.<br><u>Bridge Type (Ref1)</u><br>D - Deck<br><u>Primary Longitudinal Elements (Ref2)</u>                                                                                                    |                  |
| FormAA0    | Structural form<br>code - Ref2    | I - Single reinforced concrete slab<br>H - Reinforced concrete beams or slabs<br>Q - Pre-tensioned beams and slabs                                                                                                    |                  |
| FormAA0    | Structural form<br>code - Ref3    | <ul> <li><u>No. of Primary Elements (Ref3)</u></li> <li>1 - Single element. Applicable only when<br/>DI selected.</li> <li>M - Multiple Elements. Applicable only<br/>when DH selected and 'M' refers to a<br/>multiple elements (discrete or forming a<br/>single slab).</li> <li>- RC beam and slab. Applicable when DH<br/>selected. Refers to a monolithic beam and<br/>transverse spanning RC slab arrangement<br/>'-'. Applicable only when DQ selected.</li> </ul> |                  |
| FormAA0    | Structural form code - Ref4       | <u>Floor Types (Ref4)</u><br>- Not applicable for concrete overbridges.                                                                                                    |                  |
| FormAA0    | Structural form code - Ref5       | <u>Track/Road Form (Ref5)</u><br>C - Carriageway - no footway<br>D - Carriageway with footway<br>U - Carriageway undefined                                                                                                    |                  |
| FormAA0    | Structural form code              | The allowable combinations of the above five codes can be found within the Tool.                                                                                                    |                  |
| FormAA0    | Structural Form<br>Code - Example | carriageway<br>DHM-D<br>(rc beams arranged as discrete e                                                                                                    | elements)        |
| FormAA0    | Structural Form<br>Code - Example | carriageway<br>DHM-D<br>(rc slabs arranged as discrete ele                                                                                                    | ements)          |
| FormAA0    | Structural Form<br>Code - Example | Carriageway<br>DHM-D<br>(rc slabs/beams arranged to form                                                                                                    | n a single slab) |

### **GUIDANCE NOTES**

|            |                                   | Version OBC 3.1                                                            |
|------------|-----------------------------------|----------------------------------------------------------------------------|
| Sheet name | Input data                        | Description                                                                |
| FormAA0    | Structural Form<br>Code - Example | Carriageway<br>DI1-D<br>(single rc slab)                                   |
| FormAA0    | Structural Form<br>Code - Example | carriageway<br>DHD<br>(rc beams, including flanged beams)                  |
| FormAA0    | Structural Form<br>Code - Example | Carriageway<br>DQD<br>(pre-tensioned beams arranged as discrete elements)  |
| FormAA0    | Structural Form<br>Code - Example | DQD<br>(pre-tensioned beams arranged to form a single slab)                |
| FormAA0    | Structural Form<br>Code - Example | Carriageway<br>DQD<br>(pre-tensioned beams arranged to form a single slab) |

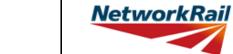

### Level 0 Assessment Tool Version OBC 3.1

| Sheet name | Input data                                 | Description                                                                                                    | Suggested Sources                                    |
|------------|--------------------------------------------|----------------------------------------------------------------------------------------------------|------------------------------------------------------|
| Deck       | Span number                                | Number is required.                                                                                                    |                                                      |
| Deck       | Supports 1st                               | Label it as per BCMI code<br>NR/L3/CIV/006/2C, i.e. ES1, IS1, etc.<br>Refer to the sketch provided in the tab.                                                                                                    |                                                      |
| Deck       | Supports 2nd                               | Label it as per BCMI code<br>NR/L3/CIV/006/2C, i.e. IS1, IS2, ES2 etc.<br>Refer to the sketch provided in the tab.                                                                                                    |                                                      |
| Deck       | Skew:                                      | The Tool assumes a torsionless system<br>and as such the skew angle is limited to a<br>max +/- 20 degrees, unless justified<br>otherwise. Skew effects are not<br>considered in this Level 0 Assessment<br>Tool and all decks are considered square.                                                                                                    | RD - Record Drawings; AR -<br>Last Assessment Report |
| Deck       | Minor elements<br>(individually<br>marked) | Refer to BCMI code NR/L3/CIV/006/2C<br>and Abbreviation list part of this Guidance<br>Note.                                                                                                    |                                                      |
| Deck       | Applicable                                 | Select "Yes" from the drop down list if the<br>minor elements exist. Otherwise select<br>"No". The assessor must fill this column in<br>full as this will define the deck and<br>subdecks. When there are more than 5<br>main beam/slab elements, then you need<br>to fill "Yes" only for LSE1 and LSE2 (if<br>applicable), MGE1, MGI1 and MGE2.<br>Calculations will only be produced for<br>MGI1. For form code DI1 (single slab) you<br>need to fill "Yes" only for MGI1. |                                                      |
| Deck       | Name in RD (AR)                            | Label/name of the element used in VERA/RD/AR for reference code.                                                                                                    | RD - Record Drawings; AR -<br>Last Assessment Report |
| Deck       | Correct BCMI<br>Code                       | If the element is not correctly defined using the code field, enter the correct reference.                                                                                                    |                                                      |
| Deck       | Correct BCMI No                            | If the element is not correctly defined<br>using the code field, enter the correct<br>reference.                                                                                                    |                                                      |

### Level 0 Assessment Tool Version OBC 3.1

|            |                                                                                                    |                                                                                                    | Version OBC 3.1                                                               |
|------------|----------------------------------------------------------------------------------------------------|----------------------------------------------------------------------------------------------------|-------------------------------------------------------------------------------|
| Sheet name | Input data                                                                                          | Description                                                                                                    | Suggested Sources                                                             |
| Deck       | Assmt Calcs                                                                                         | Select whether assessment calculations<br>are required for the elements listed using<br>the drop down menu - options "Yes" or<br>"No". Note that only elements that have<br>been identified as applicable for the<br>structure can be selected.<br>Only elements with different cross section,<br>condition, loading or length should be<br>chosen for "Assmt Calcs". When two (or<br>more) elements are the same only one<br>can be chosen for calculations and<br>commenting facilities used to record why<br>other elements have not been calculated.<br>(e.g. Element same as).<br>When select a "Yes" the column "Element<br>type" will be automatically filled. The<br>relevant element type should appear if<br>correct form code is chosen. Please refer<br>to the GN_Abbreviations for the meaning<br>of the element types.<br>When there are more than 5 main<br>beam/slab elements, equally spaced you<br>need to select "Yes" only for MGI1.<br>Calculations will only be produced for the<br>most critically loaded MGI.<br>For the case when there are less than 5<br>MGs all the five elements can be<br>assessed. |                                                                               |
| Deck       | Multiple<br>Beams/Slabs'<br>Spacing                                                                 | This will be visible for all the form codes<br>(except for DI1 single slab) if there are<br>more than 5 main beam/slab elements, all<br>equally spaced. It is the distance c/c<br>between the beams/slabs that comprise<br>the deck.                                                                                                    |                                                                               |
| Deck       | Width/Breadth of MGE1                                                                               | This will be visible if there are less than 5<br>main beam/slab elements. According to<br>the form code the particular name and<br>description appears.                                                                                                    |                                                                               |
| Deck       | Width/Breadth of MGE2                                                                               | This will be visible if there are less than 5<br>main beam/slab elements. According to<br>the form code the particular name and<br>description appears.                                                                                                    |                                                                               |
| Deck       | Is transverse<br>reinforcement<br>placed through<br>holes in the<br>bottom of the<br>webs of units? | This question applies to Invert T<br>restressed beam decks only. Select from<br>drop down menu - options "Yes", "No".                                                                                                    | AR - Last Assessment Report;<br>IR - Last Inspection for<br>Assessment report |

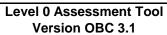

|            |                      |                                                                                                    | version OBC 3.1                                      |
|------------|----------------------|----------------------------------------------------------------------------------------------------|------------------------------------------------------|
| Sheet name | Input data           | Description                                                                                                    | Suggested Sources                                    |
| Subdeck    |                      | This sheet is applicable only for the Level<br>0 assessment (Predefined Scenario) of<br>form code DH-, i.e. a deck formed of<br>longitudinal spanning reinforced concrete<br>flanged beams with a transverse<br>reinforced concrete slab spanning<br>between them. This sheet is not applicable<br>for User defined Scenario.                                                                                                    |                                                      |
| Subdeck    |                      | Up to 4 sub decks may be included with<br>DCK (i.e. a transverse spanning<br>reinforced concrete slab) the default<br>assessment option within a sub-deck.                                                                                                    |                                                      |
| Subdeck    | (Index)              | Select reference (index) number from<br>drop down menu - options from "(0)" to<br>"(9)".<br>To allow for the elements to be individually<br>marked, an extra index (i) will be added<br>e.g. DCK1(1), DCK5(2) etc.<br>An index (0) can be used to mark these<br>elements as a group e.g. DCK1(0) and will<br>have the same meaning as in the current<br>BCMI code.<br>If the assessed element can represent all<br>transverse spanning slabs in sub-deck<br>number 1, the assessment results will be<br>presented for DCK1(0).<br>If there is a issue with inner transverse<br>spanning slab number 2 (i.e. where deck<br>has discrete transverse spanning slabs) in<br>sub-deck number 1, then results will be<br>presented for DCK1(2).<br>The additional index (i) numbering will<br>follow the same convention as for all<br>minor elements in a deck i.e. high to low<br>mileage and left to right when facing high<br>mileage. |                                                      |
| Subdeck    | Name in RD (AR)      | Label/name of the element used in<br>VERA/RD/AR for reference.                                                                                                    | RD - Record Drawings; AR -<br>Last Assessment Report |
| Subdeck    | Correct BCMI<br>Code | If the element is not correctly defined<br>using the code field, enter the correct<br>reference.                                                                                                    |                                                      |
| Subdeck    | Correct BCMI No      | If the element is not correctly defined<br>using the code field, enter the correct<br>reference.                                                                                                    |                                                      |

### **GUIDANCE NOTES**

|            |             |                                                                                                    | Version OBC 3.1   |
|------------|-------------|----------------------------------------------------------------------------------------------------|-------------------|
| Sheet name | Input data  | Description                                                                                                    | Suggested Sources |
| Subdeck    | Assmt Calcs | Specify which minor elements will be<br>assessed by selecting "Yes" or "No" from<br>the drop down menu. Note that only<br>elements that have been identified by<br>filling the subdeck and index references<br>can be selected.<br>Only elements with different cross section,<br>condition, loading or length should be<br>chosen for "Assmt Calcs". When two (or<br>more) elements are the same only one<br>can be chosen for calculations and<br>commenting facilities used to record why<br>other elements have not been calculated.<br>(e.g. Element same as) |                   |
| Subdeck    | Units       | Select units from drop down menu - 4 options (in, ft, m, mm)                                                                                                    |                   |
| Subdeck    | Source      | Select information source from drop down<br>menu - 12 options (refer to tab "General"<br>for information sources)                                                                                                    |                   |

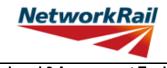

| Sheet name | Input data                                            | Description                                                                                                    | Suggested Sources                                                                       |
|------------|-------------------------------------------------------|----------------------------------------------------------------------------------------------------|-----------------------------------------------------------------------------------------|
| Offsets    | Bridge Category<br>(traffic flow and<br>road surface) | Drop down menu - 6 options<br>(Hp,Mp,Lp,Hg,Mg,Lg). Traffic flow 'H' for<br>Heavy, 'M' for Medium, 'L' for Low. Road<br>surface 'g' for good and 'p' for poor.                                                                                                    | DE - Last Detailed Examination<br>report; IR - Last Inspection for<br>Assessment report |
| Offsets    | Units                                                 | Select units from drop down menu - 4 options (in, ft, m, mm)                                                                                                    |                                                                                         |
| Offsets    | Source                                                | Select information source from drop down<br>menu - 13 options (refer to tab "General"<br>for information sources)                                                                                                    |                                                                                         |
| Offsets    | Deck and sub-<br>decks width,<br>Distances            | These are the distances between the main<br>longitudinal elements starting from the set<br>datum. Datum is at the external face of the<br>element at the high mileage end, i.e. at<br>MGE1 or LSE1 (if present). The datum<br>used for deck and subdeck width and for<br>offsets must be the same.<br>When there are more than 5 main<br>beam/slab elements, all equally spaced<br>then input is only required for LSE1 and<br>LSE2 (if applicable), MGE1, MGE2, MGI1<br>and end distance.<br>For DI1, a single reinforced concrete slab<br>deck, the total deck width should be<br>entered as MGI1. No other input is<br>required.<br>When there are less than 5 main<br>beam/slab elements enter distances as<br>shown on the sketch i.e. distances<br>between adjacent elements. |                                                                                         |
| Offsets    | Offsets,<br>Distances, x1-x2                          | These are the distances starting from the<br>set datum. Datum is at the external face of<br>the element at the high mileage, i.e.<br>MGE1 or LSE1 (if present).<br>The distance x1 is width of the footway or<br>any unloaded part of the deck.<br>The distance x2 is the carriageway width.<br>The datum used for deck and subdeck<br>width and for offsets must be the same.<br>The user can input different offsets if the<br>distances vary across the deck. Notation<br>used to identify ends of the deck in the<br>Tool is left and right when facing high<br>mileage.<br>The Tool calculates and uses the average<br>values and therefore a minimum of one<br>set of offsets is required.<br>Refer to the sketches.                                                          | RD - Record Drawings; AR -<br>Last Assessment Report;                                   |

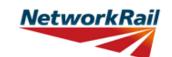

|                   |                          |                                                                                                    | Version OBC 3.1   |
|-------------------|--------------------------|----------------------------------------------------------------------------------------------------|-------------------|
| Applicable only v | when NR Version a        | ictivated                                                                                                    |                   |
| Sheet name        | Input data               | Description                                                                                                    | Suggested Sources |
| Scenarios         | User defined<br>scenario | There are two calculation scenarios<br>included in the Tool - one predefined<br>scenario and one user defined scenario.                                                                                                    |                   |
| Scenarios         | User defined scenario    | Transverse slabs are not assessed in User Defined Scenario.                                                                                                    |                   |
| Scenarios         | Structure<br>Condition   | For User Defined Scenario it is possible to<br>choose the structure condition from the<br>drop down list. 2 options; Current and<br>Proposed Change                                                                                                    |                   |
| Scenarios         | Assessment<br>Scenario   | Select from drop down menu. For the user-<br>defined loading scenario, Assessment<br>Scenario options are "Standard Highway<br>Loads", "Liability Requirement", "Abnormal<br>Loads" or "Other". If "Other" is selected, a<br>form appears allowing the user to specify<br>their own Assessment Scenario name.<br>There is no option to add/change the<br>Assessment Scenario for the predefined<br>loading scenario, as this is fixed as<br>"Standard Highway Loads". |                   |

|            |            | GUIDANCE NOTES                             | NetworkRail                                |  |
|------------|------------|--------------------------------------------|--------------------------------------------|--|
|            |            |                                            | Level 0 Assessment Tool<br>Version OBC 3.1 |  |
| Sheet name | Input data | Description                                | Suggested Sources                          |  |
|            |            | Free text space provided for recording the |                                            |  |
| SSI        |            | findings of supplementary site inspection  |                                            |  |
|            |            | (SSI).                                     |                                            |  |

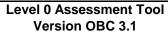

|            |                                                                                                   |                                                                                                    | Version OBC 3.1                                                                         |
|------------|---------------------------------------------------------------------------------------------------|----------------------------------------------------------------------------------------------------|-----------------------------------------------------------------------------------------|
| Sheet name | Input data                                                                                        | Description                                                                                                    | Suggested Sources                                                                       |
| DK_Qual    |                                                                                                   | For elements where a qualitative check is<br>appropriate, the Tool has been designed<br>so that the assessing engineer can record<br>the judgement on whether the structure is<br>adequate or not (as opposed to<br>automating it based on the defect details<br>input).<br>Defects are noted using a drop down list<br>to show the basis of the judgement.<br>Elements are grouped together by similar<br>type. For example all bearings are<br>included in one table with one list of |                                                                                         |
| DK_Qual    |                                                                                                   | standard defects. So a noted crack could<br>apply to any bearing. Greater details can<br>be included, where necessary, by using<br>the commenting facility.                                                                                                    |                                                                                         |
| DK_Qual    | Material                                                                                          | Select element material from drop down<br>menu - 7 options (Masonry, Concrete,<br>Steel, Wrought Iron, Cast Iron, Timber,<br>N/A, Unknown).                                                                                                    | DE - Last Detailed Examination<br>report; IR - Last Inspection for<br>Assessment report |
| DK_Qual    | Defects                                                                                           | Record whether any defects have been<br>identified. Select from drop down menu - 4<br>options (Yes, No, Unknown, N/A). These<br>affect the recommendation for further<br>action. Commenting excel facilities must<br>be used to record the defects<br>appropriately.                                                                                                    | DE - Last Detailed Examination<br>report; IR - Last Inspection for<br>Assessment report |
| DK_Qual    | Source                                                                                            | Select information source from drop down<br>menu - 12 options (refer to tab "General"<br>for information sources)                                                                                                    |                                                                                         |
| DK_Qual    | Qualitative<br>assessment result                                                                  | Record the qualitative assessment result<br>from drop down menu - 3 options<br>(Adequate, Inadequate, Indeterminate).<br>Indeterminate should be selected when it<br>has not been possible to determine the<br>adequacy from the information available.                                                                                                    |                                                                                         |
| DK_Qual    | Question: Does<br>the structure<br>beneath the<br>carriageway and<br>the verge/footway<br>differ? | Drop down menu - 3 options (Yes, No,<br>N/A). This is needed for qualitative<br>assessment of the verge/footway<br>supporting structural elements.                                                                                                    |                                                                                         |
| DK_Qual    | Qualitative Result<br>based on Minor<br>Element                                                   | Choose the leading minor element (with<br>the most significant defect) that the<br>qualitative result is based on.<br>If no defects, select the first relevant<br>element code listed above this entry and<br>choose an element number of 1 (e.g.<br>BGL1).                                                                                                    |                                                                                         |

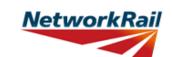

| l          |                                                 |                                                                                                    | Version OBC 3.1                     |
|------------|-------------------------------------------------|----------------------------------------------------------------------------------------------------|-------------------------------------|
|            |                                                 | <b>N N N</b>                                                                                                    |                                     |
| Sheet name | Input data                                      | Description                                                                                                    | Suggested Sources                   |
| PPT_Qual   | Parapet material                                | Select option from the drop down menu:<br>• "Metal"<br>• "Masonry"<br>• "Concrete"<br>• "Timber"<br>• "Unknown"                                                                                                    | DE - Detailed Examination<br>Report |
| PPT_Qual   | Parapet<br>containment (as-<br>built condition) | The Assessor shall define the level of<br>containment provided in the as built<br>condition (e.g. irrelevant of condition).<br>Select option from drop-down menu (note:<br>the options available are a function of the<br>material specified previously):<br><u>Metallic:</u><br>• "H4a parapet or welded steel half<br>through type structure"<br>• "N1 / N2 parapet or riveted steel /<br>wrought iron half through type structure"<br>• "Less than N1 parapet / cast iron"<br><u>Masonry:</u><br>• "Minimum thickness of 450mm and a<br>height greater than 800mm"<br>• "Minimum thickness of 350mm and a<br>height greater than 1000mm"<br>• "Minimum thickness less than 350mm<br>and / or height greater than 1000mm"<br>• "Minimum thickness less than 350mm<br>and / or height greater than 1000mm" | DE - Detailed Examination<br>Report |
| PPT_Qual   | Containment<br>provided (due to<br>defects)     | Based on the defects identified, the<br>Assessor shall qualitatively assess<br>whether the defects are considered to<br>affect the performance of the parapet.<br>Select option from drop-down menu:<br>• "Observed defects do not adversely<br>affect the containment provided"<br>• "Observed defects may adversely affect<br>the containment provided"<br>• "Little or no containment level provided<br>due to observed defects"                                                                                                    | DE - Detailed Examination<br>Report |

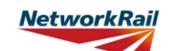

|            |                        |                                                                                                    | Version OBC 3.1                                        |
|------------|------------------------|----------------------------------------------------------------------------------------------------|--------------------------------------------------------|
| Sheet name | Input data             | Description                                                                                                    | Suggested Sources                                      |
| PPT_Qual   | Parapet Condition      | Select option from drop-down menu –<br>"Yes" or "No" for each type of defect listed<br>(note: the defects listed are a function of<br>the material specified previously):<br>• Strike damage (e.g. from previous<br>vehicle incursions)<br>• Metallic corrosion<br>• Tears, fractures, cracked welds (for<br>metallic parapets)<br>• Buckling, permanent distortion (for<br>metallic parapets)<br>• Spalling or hollowness (for masonry or<br>concrete parapets)<br>• Cracking (e.g. hairline etc.)<br>• Bulging, distortion or tilting (of masonry<br>or concrete parapets)                                                                                                    | DE - Detailed Examination<br>Report                    |
| PPT_Qual   | Highway<br>environment | For the purposes of this Tool, the highway<br>environment is defined by 7 parameters.<br>These parameters are used to assess the<br>probability of a Road Traffic Accident<br>(RTA) occurring.<br>The parameters and scoring are based on<br>the Guidance Note Road Vehicle<br>Incursions: Risk Assessment of Bridge<br>and Neighbouring Sites<br>(NR/GN/CIV/00012)<br><u>Road alignment – horizontal</u><br>Select option from drop-down menu:<br>• "Straight road with at least 7.3m<br>carriageway"<br>• "Straight road with less than 7.3m<br>carriageway, or curved road with at least<br>7.3m carriageway"<br>• "Curved road less than 7.3m<br>carriageway"<br>• "Reverse curves with less than 7.3m<br>carriageway"<br>• "Reverse curves with less than 7.3m<br>carriageway"<br>• "Reverse curves with less than 7.3m<br>carriageway"<br>• "Reverse curves with less than 7.3m<br>carriageway"<br>• "Evel or constant grade road"<br>• "Slight hump back road where vehicles are<br>inter-visible"<br>• "Hump back road where vehicles are not<br>inter-visible" | DE - Detailed Examination<br>Report<br>Digital Mapping |

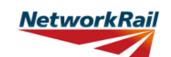

| Sheet name | Input data                        | Description                                                                                                    | Suggested Sources                                                                          |
|------------|-----------------------------------|----------------------------------------------------------------------------------------------------|--------------------------------------------------------------------------------------------|
| Sheet name | Highway<br>environment<br>(cont.) | DescriptionActual speed of road trafficSelect option from drop-down menu:"Less than 30mph""30mph or greater, but less than 50mph""50mph or greater, but less than 70mph""Greater than 70mph"Site specific hazardsSite specific hazardsSite specific hazardsSite specific hazardsSite specific hazardsSite specific hazardsSite specific hazardsSite specific hazardsSite specific hazardsSite specific hazardsSite specific hazardsSelect option from drop-down menu:"No obvious hazards""Single site specific hazard""Multiple site specific hazards and / or<br>railway infrastructure likely to increase<br>severity of incident"Road verges and footpathsSelect option from drop-down menu:"Verge or footpath of at least 2m width to<br>both sides of the road""Verge or footpath of at least 1m width to<br>both sides of the road""Verge or footpath less than 1m to one orRoad signage / carriageway markings<br>Select option from drop-down menu:"Signage / marking fit for purpose and | Suggested Sources         DE - Detailed Examination         Report         Digital Mapping |
|            |                                   | <ul> <li>clearly visible, or not needed"</li> <li>"Signage / markings are not fit for<br/>purpose, non-existent or obscured"</li> <li><u>Volume of road traffic</u></li> <li>Select option from drop-down menu:</li> <li>"Less than 200 vehicles per day (e.g.<br/>lane or farm track)"</li> <li>"Less than 2,000 vehicles per day (e.g.<br/>unclassified road)"</li> <li>"Less than 7,150 vehicles per day (e.g. B<br/>classified road)"</li> <li>"Less than 12,500 vehicles per day (e.g.<br/>A classified road)"</li> <li>"More than 12,500 vehicles per day (e.g.<br/>primary / strategic routes)"</li> </ul>                                                                                                    |                                                                                            |

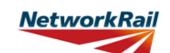

| Sheet name  | Input data                | Description                                                                                                    | Suggested Sources |
|-------------|---------------------------|----------------------------------------------------------------------------------------------------|-------------------|
| PPT_Results | Highway<br>Environment    | For each highway parameter considered<br>on sheet "PPT_Qual", a level of risk is<br>provided by the Tool, as summarised<br>below:<br>• "Green" – lowest risk with respect to an<br>RTA occurring<br>• "Amber" – medium risk with respect to<br>an RTA occurring<br>• "Red" – highest risk with respect to an<br>RTA occurring                                                                                                    | Suggested Sources |
| PPT_Results | Railway<br>Environment    | The route criticality is assessed within the<br>Tool as a function of the ELR and<br>mileage.<br>Based upon the ELR and mileage input by<br>the Assessor, the Tool will automatically<br>look up the Strategic Route Section (SRS)<br>applicable for this location. The SRS is<br>then used by the Tool to assign a level of<br>risk with respect to the consequence of an<br>incident on the railway environment (e.g.<br>cost of disruptions, unplanned<br>possessions etc.) |                   |
| PPT_Results | Qualitative<br>Assessment | An automated output is generated by the Tool as summarised below:                                                                                                    |                   |
| PPT_Results | Output 1a                 | Provides the containment level (or<br>comparative containment level) of the<br>parapet in an <u>as-built condition.</u><br>The following outputs are available:<br>• "H4a high containment"<br>• "N2 normal containment (or comparative<br>containment)"<br>• "N1 normal containment (or comparative<br>containment)"                                                                                                    |                   |

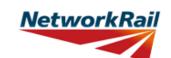

|             |            |                                                                                                    | Version OBC 3.1   |
|-------------|------------|----------------------------------------------------------------------------------------------------|-------------------|
| Sheet name  | Input data | Description                                                                                                    | Suggested Sources |
|             |            | <ul> <li>Provides the containment level (or comparative containment level) of the parapet in its <u>current condition</u>.</li> <li>This is based on the qualitative assessment of the parapet defects and the following logic:</li> <li>"Observed defects do not adversely affect the containment provided" <i>The containment level in the current</i></li> </ul>                                                                                                    |                   |
| PPT_Results | Output 1b  | <ul> <li>condition will be that provided for the as built condition.</li> <li>"Observed defects may adversely affect the containment provided"<br/>The containment level in the current condition will be a downgrading (of one category) of that provided for the as built condition, e.g. H4a containment (as built) will be reported as N2 containment (for the current condition).</li> </ul>                                                                                                    |                   |
|             |            | • "Little or no containment level provided<br>due to observed defects"<br><i>The containment level will be reported as</i><br><i>less than N1 normal containment</i>                                                                                                    |                   |
| PPT_Results | Output 2   | Provides the level of risk associated with<br>the highway and railway environment.<br>• Risk of an RTA is considered to be –<br>"High" or "Low"<br>• Consequence of an RTA on NR<br>infrastructure is considered to be – "High"<br>or "Low"<br>If the mileage entered for the structure is<br>outside the extents of the ELR, no result<br>will be provided and a message stating<br>this will appear in the results. The mileage<br>should be checked and amended if<br>necessary.<br>This output will also provide a<br>recommended action based on the current<br>parapet condition (and therefore the level<br>of containment provided) and the risk of<br>an RTA occurring / consequence of an<br>RTA / incursion occurring.<br>"Parapet containment level is<br>• adequate<br>• recommended for upgrade to H4a<br>• considered to be a lower priority upgrade<br>• recommended for upgrade to N2 or<br>above<br>based on the current condition" |                   |

### **GUIDANCE NOTES**

|            |                                                 |                                                                                                    | Version OBC 3.1                                                                         |
|------------|-------------------------------------------------|----------------------------------------------------------------------------------------------------|-----------------------------------------------------------------------------------------|
| Sheet name | Input data                                      | Description                                                                                                    | Suggested Sources                                                                       |
| ES_IS_Qual |                                                 | For elements where a qualitative check is<br>appropriate, the Tool has been designed<br>so that the assessing engineer can record<br>the judgement on whether the structure is<br>adequate or not (as opposed to<br>automating it based on the defect details<br>input).<br>Defects are noted using a drop down list<br>to show the basis of the judgement.<br>Elements are grouped together by similar<br>type. For example all abutments and wing<br>walls are included on one table with one<br>list of standard defects. So a noted crack |                                                                                         |
| ES_IS_Qual |                                                 | could apply to either abutment or any wing<br>walls. Further details can be included,<br>where necessary, by using the<br>commenting facility.                                                                                                    |                                                                                         |
| ES_IS_Qual | Material                                        | Select element material from drop down<br>menu - 7 options (Masonry, Concrete,<br>Steel, Wrought Iron, Cast Iron, Timber,<br>N/A, Unknown).                                                                                                    | IR - Last Inspection for<br>Assessment report; DE - Last<br>Detailed Examination report |
| ES_IS_Qual | Defects                                         | Record whether any defects have been<br>identified. Select from drop down menu - 4<br>options (Yes, No, Unknown, N/A). These<br>affect the recommendation for further<br>action. Commenting excel facilities must<br>be used to record the defects<br>appropriately.                                                                                                    | IR - Last Inspection for<br>Assessment report; DE - Last<br>Detailed Examination report |
| ES_IS_Qual | Source                                          | Select information source from drop down<br>menu - 12 options (refer to tab "General"<br>for information sources)                                                                                                    |                                                                                         |
| ES_IS_Qual | Qualitative<br>assessment result                | Record the qualitative assessment result<br>from drop down menu - 3 options<br>(Adequate, Inadequate, Indeterminate).<br>Indeterminate should be selected when it<br>has not been possible to determine the<br>adequacy from the information available.                                                                                                    |                                                                                         |
| ES_IS_Qual | Qualitative Result<br>based on Minor<br>Element | Choose the leading minor element (with<br>the most significant defect) that the<br>qualitative result is based on.<br>If no defects, select the first relevant<br>element code listed on the tab above this<br>entry and add an element number of 1<br>(e.g. ABT1).                                                                                                    |                                                                                         |

| GUIDANCE NOTES |            | Level 0 Assessment Tool<br>Version OBC 3.1                                                                                                    |                   |
|----------------|------------|----------------------------------------------------------------------------------------------------|-------------------|
| Sheet name     | Input data | Description                                                                                                    | Suggested Sources |
| LL-Predef      |            | Predefined live load is 40t HA Assessment<br>live loading. For longitudinal and<br>transverse elements different standards<br>used as described. There are no cells for<br>input. |                   |

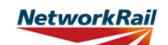

|                                 |                              |                                                                                                    | Version OBC 3.1   |
|---------------------------------|------------------------------|----------------------------------------------------------------------------------------------------|-------------------|
| Applicable only v<br>Sheet name | Suggested Sourses            |                                                                                                    |                   |
| LL-User                         | Input data                   | Description<br>User defined live load can consist of one<br>vehicle (2 or 4 wheels) with a maximum of<br>32 axles.<br>Only longitudinal elements are analysed<br>for User Defined Loads. No calculations<br>are carried out for transverse elements.                                                                                                    | Suggested Sources |
| LL-User                         | No. of wheels per<br>axle    | This is for the User Defined Live Load.<br>There are two options to select from the<br>drop down menu, 2 or 4.<br>This is free text to allow identification of                                                                                                    |                   |
| LL-User                         | Name                         | the load applied.                                                                                                    |                   |
| LL-User                         | Axle Weight                  | Up to 32 axles are permitted for the User<br>Defined Live Load. Input the weight per<br>axle (kN) including any dynamic, impact<br>and overload factors where applicable.                                                                                                    |                   |
| LL-User                         | Distance between axles       | Input a distance in metres for all axles that are applicable.                                                                                                    |                   |
| LL-User                         | glf for LL (ULS)             | For HB loading use gamma fl=1.3 (see Cl.<br>1.1 BD 37/01 Table 3.1), for SOV/SV<br>loads use gamma fl = 1.1 (see Cl. 2.6 BD<br>86/11 Table 2.1)                                                                                                    |                   |
| LL-User                         | Wheel spacing,<br>x4, x5, x6 | These are the distances starting from the<br>set datum. Datum is at the external face of<br>the element at the high mileage, i.e.<br>MGE1 or LSE1 (if present).<br>The datum used for deck and subdeck<br>width and for offsets must be the same as<br>the datum used for User Defined Live<br>Load.<br>Notation used to identify ends of the deck<br>in the Tool is left and right when facing<br>high mileage. The Tool calculates and<br>uses the average values and therefore a<br>minimum of one set of wheel spacings for<br>x4, x5 and x6 is required where four<br>wheels per axle has been selected and<br>only x4 is required where 2 wheels per<br>axle has been selected.<br>Refer to the sketch. |                   |
| LL-User                         | Wheel spacing, x3            | Values for x3 should be entered for all<br>MGs being assessed. The MGs being<br>assessed should be selected for<br>Assessment on the Deck tab.                                                                                                    |                   |

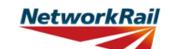

|             | -                                                                           |                                                                                                    |                   |
|-------------|-----------------------------------------------------------------------------|----------------------------------------------------------------------------------------------------|-------------------|
| Sheet name  | Input data                                                                  | Description                                                                                                    | Suggested Sources |
| AssmtStatus | Assessment<br>status                                                        | Select status of this assessment from the<br>drop down menu - 3 options (Provisional,<br>Updated, Revalidated). The assessment<br>status will automatically be changed to<br>Final once the Form BA0(1) is signed by<br>the CRE.           |                   |
| AssmtStatus | Outstanding<br>actions -Review of<br>record drawings                        | Select from drop down menu - options<br>"Yes", "No" or "N/A".                                                                                                    |                   |
| AssmtStatus | Outstanding<br>actions -Site<br>measurement of<br>key/missing<br>dimensions | Select from drop down menu - options<br>"yes", "no" or "N/A". CRE is responsible<br>for the review of the comments inserted<br>for outstanding actions and making<br>recommendations regarding site<br>attendance to confirm/collect data. |                   |
| AssmtStatus | Outstanding<br>actions -<br>Confirmation of<br>current condition            | Select from drop down menu - options<br>"Yes", "No" or "N/A".                                                                                                    |                   |
| AssmtStatus | Outstanding<br>actions - Other                                              | Select from drop down menu - options<br>"Yes", "No" or "N/A". If "yes" insert a<br>comment.                                                                                                    |                   |
| AssmtStatus | Reason/basis for update                                                     | Select from drop down menu - options<br>"Bridge bash damage" or "Other".                                                                                                    |                   |
| AssmtStatus | Reason/basis for revalidation                                               | Select from drop down menu - 4 options<br>(Reconfirmed at next DE, Review of<br>current condition, Review of current use,<br>Other)                                                                                                    |                   |

|            |            | GUIDANCE NOTES                                                                | NetworkRail                                |
|------------|------------|-------------------------------------------------------------------------------|--------------------------------------------|
|            |            |                                                                               | Level 0 Assessment Tool<br>Version OBC 3.1 |
| Sheet name | Input data | Description                                                                   | Suggested Sources                          |
| CRE        |            | Contractor's responsible Engineer's (CRE) recommendations to be written here. |                                            |

-

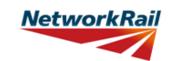

| Sheet name  | Input data         | Description                                                                                                    | Suggested Sources |
|-------------|--------------------|----------------------------------------------------------------------------------------------------|-------------------|
| Form BA0(1) |                    | First part of the Certificate                                                                                                    |                   |
| ( )         |                    | Input the address of the Company                                                                                                    |                   |
| Form BA0(1) | Address            | responsible for the assessment in Royal                                                                                                    |                   |
|             |                    | Mail standard format.                                                                                                    |                   |
|             | Name/Signing       | Name of the CRE from the Assessing                                                                                                    |                   |
| Form BA0(1) | Form BA0           | organisation.                                                                                                    |                   |
|             | Title/Signing Form | Title of the CRE from the Assessing                                                                                                    |                   |
| Form BA0(1) | BA0                | organisation. To be filled by the CRE.                                                                                                    |                   |
| Form BA0(1) | Signing Form BA0   | The Form BA0(1) should only be signed<br>by the CRE. After filling in the Name and<br>Title, the CRE must either verify that the<br>Tracking Tables have been populated and<br>checked by selecting "Yes" from the<br>provided dropdown box, or otherwise<br>select "No" but provide justification as to<br>why this has not been carried out. The<br>CRE may then go to the Assessment tab<br>and select "Sign Forms" to complete Form<br>BA0 sign-off. It is the responsibility of the<br>Assessor to ensure each form is signed by<br>a competent and approved person. The<br>signatures will be checked and approved<br>by Network Rail Structures Managers.<br>Completing the signing procedure will lock<br>all the information in Form BA0(1) sheet.<br>Before signing the Form BA0(1) form the<br>inputs will be checked to ensure no<br>changes have been made since the<br>calculation was run. If changes have been<br>made, the calculation must be re-run<br>before signing the forms. The Form<br>BA0(1) cannot be signed unless Tracking<br>Table status has been verified (with either<br>a 'Yes' response, or a 'No' response with<br>accompanying justification) and all<br>scenarios have been calculated using the<br>'Calculate Scenarios' > 'Calculate All'<br>button. This is even the case if only<br>Scenario 1 (predefined) is being used. |                   |

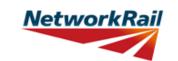

| Sheet name  | Input data                | Description                                                                                                    | Suggested Sources |
|-------------|---------------------------|----------------------------------------------------------------------------------------------------|-------------------|
| Form BA0(2) |                           | Second part of the Certificate                                                                                                    |                   |
| Form BA0(2) | Name/Signing<br>Form BA0  | Name of the Structure Manager, Network Rail.                                                                                                    |                   |
| Form BA0(2) | Title/Signing Form<br>BA0 | Title of the Structure Manager, Network<br>Rail. To be filled by the Structure<br>Manager.                                                                                                    |                   |
| Form BA0(2) | Signing Form BA0          | The Form BA0(2) should only be signed<br>by the Structure Manager. After filling in<br>the Name and Title, go to Assessment<br>menu and select "Sign Forms".<br>Completing the signing procedure will lock<br>the relevant information in Form BA0(2)<br>sheet (i.e. "Structures Manager's<br>comments on assessment") and change<br>the Assessment Status to "Final".<br>Before signing the Form BA0(2) form the<br>inputs will be checked to ensure no<br>changes have been made since the<br>calculation was run. If changes have been<br>made, the calculation must be re-run<br>before signing the forms.<br>On signing, two XML files will be created<br>which are used for adding assessment<br>information to the Level 0 database and<br>CSAMS database respectively. |                   |

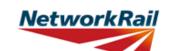

|            |                                 |                                                                                                    | Version OBC 3.1                                                                                        |
|------------|---------------------------------|----------------------------------------------------------------------------------------------------|----------------------------------------------------------------------------------------------------|
| Sheet name | Input data                      | Description                                                                                                    | Suggested Sources                                                                                      |
| El_Loads   |                                 | Loading must be specified per element.<br>Dead loads are calculated automatically<br>based on midspan section properties for<br>each element.<br>Slabs acting in hogging are not assessed<br>(e.g. overhanging the edge girder) and<br>should be included as an additional sdl<br>load relevant to the element being<br>assessed.<br>There are 3 options to specify SDLs: The<br>user may input<br>a)Area and material<br>b)Area and material<br>b)Area and unit weight<br>c)Direct loading input.<br>If the applicable partial factor is not 1.2 the<br>input value has to be corrected with the<br>ratio gfL/1.2.                                                                                                    |                                                                                                    |
| El_Loads   | Units                           | Select units from drop down menu - 4<br>options (in, ft, m, mm)                                                                                                    |                                                                                                    |
| El_Loads   | Source                          | Select information source from drop down<br>menu - 12 options (refer to tab "General"<br>for information sources)                                                                                                    |                                                                                                    |
| El_Loads   | Surfacing material:<br>Depth    | Surfacing material's depth is set by default<br>equal to 100mm. In accordance with BD<br>21/01, Table 3.1, the top 100mm of road<br>construction shall be considered as<br>surfacing material and shall be factored by<br>gfL = 1.75.<br>Any additional depth of the road<br>construction should be described as an<br>area SDL. If a significant difference in<br>depth occurs along the element, input the<br>maximum depth and insert a comment.<br>The depth more than 100mm shall be<br>factored by 1.2.<br>If the depth of road construction is less<br>than 100mm or the road construction top<br>100mm are mixture of different materials<br>the loading can be adjusted by adding<br>additional area SDL with a minus sign. |                                                                                                    |
| El_Loads   | Surfacing material:<br>Material | Select the element material from the drop<br>down menu. The menu includes all the<br>options for materials in NR/GN/CIV/025-3,<br>table 4.2 and will use the unit weight<br>therein in calculating the SDL to apply. If<br>the road construction top 100mm are<br>mixture of different materials the heaviest<br>material can be inputted and the loading<br>can be adjusted by adding additional area<br>SDL with a minus sign.                                                                                                    | RD - Record Drawings; AR -<br>Last Assessment Report; IR -<br>Last Inspection for Assessment<br>report |

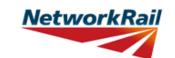

| Sheet name | Input data                                | Description                                                                                                    | Suggested Sources                                                                                      |
|------------|-------------------------------------------|----------------------------------------------------------------------------------------------------|----------------------------------------------------------------------------------------------------|
| El_Loads   | Surfacing material:<br>Unit Weight        | Where the user selects the Material from<br>the Material drop down menu, the Unit<br>Weight (always in kg/m3) in<br>NR/GN/CIV/025-3 table 4.2 is considered.<br>If no material has been selected from<br>material drop down menu, input a value.                                                                                                    | RD - Record Drawings; AR -<br>Last Assessment Report; IR -<br>Last Inspection for Assessment<br>report |
| El_Loads   | Loading width (for<br>surfacing material) | This is the loading width per element for<br>the surfacing material loading. It is usually<br>equal to the elements' spacing, i.e. the<br>spacing between main beams or slabs (if<br>consider internal main beams/slabs).<br>For transverse slab the loading width is<br>set by default 2m. It is required since the<br>capacity of transverse slab is calculated<br>for 2m width.                  | RD - Record Drawings; AR -<br>Last Assessment Report; IR -<br>Last Inspection for Assessment<br>report |
| El_Loads   | SDLs: Name                                | Add name of another SDL if different than<br>the SDLs pre-defined. All input units to be<br>kN and m.                                                                                                    | RD - Record Drawings; AR -<br>Last Assessment Report; IR -<br>Last Inspection for Assessment<br>report |
| El_Loads   | General comment                           | Additional SDLs may be input or<br>calculated in the Tool. They are classified<br>as either "Area loads" (e.g. waterproofing)<br>or "Line loads" (e.g. parapets) when the<br>deck plan is considered.                                                                                                    |                                                                                                    |
| El_Loads   | SDLs: Area loads:<br>Depth                | The user may input the depth (or<br>thickness) of the element and the Tool will<br>calculate the Area load to apply. Input<br>must be in metres. (Refer to general<br>comment for this Tab).                                                                                                    | RD - Record Drawings; AR -<br>Last Assessment Report; IR -<br>Last Inspection for Assessment<br>report |
| El_Loads   | SDLs: Area loads:<br>Width                | This is the loading width per element for<br>the specified area loading. It is usually<br>equal to the elements' spacing, i.e. the<br>spacing between main beams or slabs (if<br>consider internal main beams/slabs).<br>For DCK element (transverse slab), the<br>section capacity is calculated for a 2m<br>width of the element, which require the<br>loading to be entered also for a 2m width. | RD - Record Drawings; AR -<br>Last Assessment Report; IR -<br>Last Inspection for Assessment<br>report |
| El_Loads   | SDLs: Area loads:<br>Loading              | It may be input by the user if required. For DCK elements, the section capacity is calculated for a 2m width of element and this should be considered when entering loading. In the calculations a factor gfL = $1.2$ is applied to all additional loads that are not described by default name.                                                                                                    | RD - Record Drawings; AR -<br>Last Assessment Report; IR -<br>Last Inspection for Assessment<br>report |

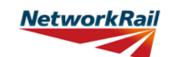

|            |                                                                 |                                                                                                    | Version OBC 3.1                                                                                        |
|------------|-----------------------------------------------------------------|----------------------------------------------------------------------------------------------------|----------------------------------------------------------------------------------------------------|
| Sheet name | Input data                                                      | Description                                                                                                    | Suggested Sources                                                                                      |
| EI_Loads   | SDLs: Line loads:<br>Area                                       | The user may input the area of the element and the Tool will calculate the line load to apply. Input must be in square metres. For DCK elements, the section capacity is calculated for a 2m width of element and this should be considered when entering loading dimensions. (Refer to general comment for this Tab). A factor gfL = 1.2 is applied to these loadings in the calculation.                                      | RD - Record Drawings; AR -<br>Last Assessment Report; IR -<br>Last Inspection for Assessment<br>report |
| El_Loads   | SDLs: Material                                                  | Select the element material from the drop<br>down menu. The menu includes all the<br>options for materials in NR/GN/CIV/025-3,<br>table 4.2 and will use the unit weight<br>therein in calculating the SDL to apply. If<br>no material has been selected from<br>material drop down menu, input a value.                                                                                                    | RD - Record Drawings; AR -<br>Last Assessment Report; IR -<br>Last Inspection for Assessment<br>report |
| El_Loads   | SDLs: Unit Weight                                               | Where the user selects the Material from<br>the Material drop down menu, the Unit<br>Weight (always in kg/m3) in<br>NR/GN/CIV/025-3 table 4.2 is considered.<br>If no material has been selected from<br>material drop down menu, input a value.                                                                                                    | RD - Record Drawings; AR -<br>Last Assessment Report; IR -<br>Last Inspection for Assessment<br>report |
| El_Loads   | SDLs: Line loads:<br>Loading                                    | A Line load (always in kN/m) may be input by the user if required.                                                                                                    | RD - Record Drawings; AR -<br>Last Assessment Report; IR -<br>Last Inspection for Assessment<br>report |
| El_Loads   | Live Load: DCK:<br>Distance, Start                              | This is the distance to the start of the DCK<br>considered from the set datum. The<br>datum is at the external face of the deck<br>element at the high mileage end, i.e.<br>MGE1 (or LSE1 if present). The DCK is<br>assumed to span between the centres of<br>the main beams MGs. (Refer to the<br>sketch)                                                                                                    |                                                                                                    |
| EI_Loads   | Live Load<br>(Offsets):<br>Distances at DCK<br>location, x1 -x2 | These are the distances starting from the<br>set datum. Datum is at the external face of<br>the longitudinal deck element at the high<br>mileage end, i.e. MGE1 or LSE1 (if<br>present).<br>The distance x1 is width of the footway or<br>any unloaded part of the deck.<br>The distance x2 is the carriageway width.<br>The datum used for deck and subdeck<br>width and for offsets must be the same.<br>Refer to the sketch. | RD - Record Drawings; AR -<br>Last Assessment Report; IR -<br>Last Inspection for Assessment<br>report |

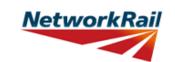

| Sheet name  | Input data         | Description                                            | Suggested Sources                                             |
|-------------|--------------------|--------------------------------------------------------|---------------------------------------------------------------|
| EI_Sections | Units (except      | Select units from drop down menu - 4                   |                                                               |
| _           | Strength)          | options (in, ft, m, mm)                                |                                                               |
|             |                    | Select information source from drop down               |                                                               |
| El_Sections | Source             | menu - 12 options (refer to tab "General"              |                                                               |
|             |                    | for information sources)                               |                                                               |
|             |                    | Refer to NR/GN/CIV/025 and sketch in the               | RD - Record Drawings; AR -                                    |
| EL Soctions | Effective epen     | tab. Generally this is the distance between            | Last Assessment Report; IR -                                  |
| El_Sections | Effective span     | supports of the deck (slab or beams).                  | Last Inspection for Assessment                                |
|             |                    | Insert a comment how the effective span is calculated. | report                                                        |
|             |                    |                                                        | RD - Record Drawings; AR -                                    |
|             |                    |                                                        | Last Assessment Report; IR -                                  |
| EI_Sections | Overall length     | Overall length of the deck (slab or beams).            | Last Inspection for Assessment                                |
|             |                    |                                                        | report                                                        |
|             |                    |                                                        | RD - Record Drawings; AR -                                    |
|             |                    | The length over which the live load is                 | Last Assessment Report; IR -                                  |
| EI_Sections | Loaded length      | applied                                                | Last Inspection for Assessment                                |
|             |                    |                                                        | report                                                        |
|             |                    | Colort group postion transform days to                 |                                                               |
|             |                    | Select cross section type from drop down               |                                                               |
|             |                    | menu. The options available depend on                  |                                                               |
|             |                    | the form code selected: "RC Slab", "RC                 |                                                               |
|             |                    | Beam", "RC Beam (flanged)", "Pre-                      |                                                               |
|             |                    | tensioned Beam (Rectangular)" and "Pre-                |                                                               |
|             |                    | tensioned Beam (Invert T)".                            |                                                               |
|             |                    | Where multiple spanning elements                       |                                                               |
|             |                    | support the carriageway but are not                    |                                                               |
|             |                    | connected together transversely select the             | RD - Record Drawings: AR -                                    |
|             |                    | (Discrete) option.                                     | Last Assessment Report; IR -<br>Last Inspection for Assessmer |
| EI_Sections | Cross section type |                                                        |                                                               |
|             |                    | Reinforced concrete slab sections and                  | report                                                        |
|             |                    | reinforced concrete beam sections are                  |                                                               |
|             |                    | interchangeable in the Tool. The only                  |                                                               |
|             |                    | difference is when inputting section                   |                                                               |
|             |                    | properties, the flexural reinforcement for a           |                                                               |
|             |                    | slab is input as the bar diameter and                  |                                                               |
|             |                    | spacing, whereas the reinforcement for a               |                                                               |
|             |                    | beam is input as the bar diameter and the              |                                                               |
|             |                    | total number of bars in the section                    |                                                               |
|             |                    | defined.                                               |                                                               |
|             |                    | Select material strength type for from drop            |                                                               |
|             |                    | down menu - 2 options ("Concrete                       | RD - Record Drawings; AR -                                    |
|             | Material strength  | (Characteristic)" and "Concrete (Worst                 | Last Assessment Report; IR -                                  |
| El_Sections | type: Concrete     | Credible"). Refer to Clauses 7.2.2.1 and               | Last Inspection for Assessment                                |
|             |                    | 7.2.2.2 in NR/GN/CIV/025 for more                      | report                                                        |
|             |                    | information.                                           |                                                               |

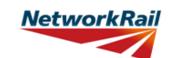

|             |                                             |                                                                                                    | Version Obc 5.1                                                                                        |
|-------------|---------------------------------------------|----------------------------------------------------------------------------------------------------|----------------------------------------------------------------------------------------------------|
| Sheet name  | Input data                                  | Description                                                                                                    | Suggested Sources                                                                                      |
| El_Sections | Material strength<br>type:<br>Reinforcement | Select material strength type for from drop<br>down menu - 3 options ("Reinforcing Bars<br>(Characteristic)", "Reinforcing Bars (Worst<br>Credible") and "N/A"). Refer to Clauses<br>7.2.2.1 and 7.2.2.2 in NR/GN/CIV/025 for<br>more information. Select "N/A" if no<br>reinforced concrete elements are being<br>assessed. | RD - Record Drawings; AR -<br>Last Assessment Report; IR -<br>Last Inspection for Assessment<br>report |
| EI_Sections | Material strength<br>type: Tendons          | Select material strength type for from drop<br>down menu - 3 options ("Tendons<br>(Characteristic)", "Tendons (Worst<br>Credible") and "N/A"). Refer to Clauses<br>7.2.2.1 and 7.2.2.2 in NR/GN/CIV/025 for<br>more information. Select "N/A" if no pre-<br>tensioned concrete elements are being<br>assessed.               | RD - Record Drawings; AR -<br>Last Assessment Report; IR -<br>Last Inspection for Assessment<br>report |
| El_Sections | 28 day Concrete<br>Strength                 | Input the cube strength of the concrete.<br>Refer to Appendix B1 of NR/GN/CIV/025<br>for historical concrete grade details.                                                                                                    | RD - Record Drawings; AR -<br>Last Assessment Report; IR -<br>Last Inspection for Assessment<br>report |
| El_Sections | Tendon Strength                             | Input the strength of the pre-stressing tendons if applicable.                                                                                                    | RD - Record Drawings; AR -<br>Last Assessment Report; IR -<br>Last Inspection for Assessment<br>report |
| El_Sections | Tendon initial<br>stress, i.e. at T=0       | Input the initial stress applied to the pre-<br>stressing tendons, i.e. the stress applied<br>when the element was constructed, $T = 0$ .<br>Note that losses are considered elsewhere<br>in the Tool. Leave blank if there are no pre-<br>tensioned concrete elements being<br>assessed.                                    | RD - Record Drawings; AR -<br>Last Assessment Report; IR -<br>Last Inspection for Assessment<br>report |
| El_Sections | Reinforcing Bars<br>Strength (Flexural)     | Input the strength of the main reinforcing bars (i.e. the reinforcement primarily resisting flexure).                                                                                                    | RD - Record Drawings; AR -<br>Last Assessment Report; IR -<br>Last Inspection for Assessment<br>report |
| El_Sections | Reinforcing Bars<br>Strength (Shear)        | Input the strength of the shear reinforcing bars (i.e. the reinforcement primarily resisting shear, e.g. links).                                                                                                    | RD - Record Drawings; AR -<br>Last Assessment Report; IR -<br>Last Inspection for Assessment<br>report |
| El_Sections | Strength: Units                             | Select material strength unit from drop<br>down menu - 4 options("N/mm^2", "MPa",<br>"Ib/in^2", tons/in^2).                                                                                                    |                                                                                                    |
| El_Sections | Elastic Modulus                             | This is automatically calculated based on NR/GN/CIV/025 clause 4.3.2B. Units are kN/mm^2.                                                                                                    | NR/GN/CIV/025 clause 4.3.2B                                                                            |

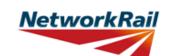

|             |                   |                                                                                                    | Version OBC 3.1   |
|-------------|-------------------|----------------------------------------------------------------------------------------------------|-------------------|
| Sheet name  | Input data        | Description                                                                                                    | Suggested Sources |
| El_Sections | Code              | Select the relevant position along the<br>element from the drop down menu - 6<br>options:<br>"Ed" :- end of element, shear assessed<br>(full shear enhancement),<br>"Md" :- middle of element, shear and<br>bending assessed,<br>"CR" :- reinforcement curtailment point or<br>tendon debonding point, shear and<br>bending assessed,<br>"VE" :- location along element from the<br>support where shear enhancement is no<br>longer applicable, shear and bending<br>assessed,<br>"DS" :- damaged or deteriorated section,<br>shear and bending assessed,<br>These references are used to identify the<br>positions where the elements are<br>assessed in determining the "section<br>reference".<br>"AD" :- assessor defined section. Any<br>point along the beam at which the<br>assessed in determining the "section<br>reference".<br>"AD" :- assessor defined section. Any<br>point along the beam at which the<br>assessed in determining the "section<br>reference". |                   |
| EI_Sections | No.               | Select a reference number from the drop<br>down menu - options from "1" to "9". Used<br>for "section reference".                                                                                                    |                   |
| El_Sections | Section Reference | No manual input required: The section<br>reference has been determined from the<br>previous input. Consider the following<br>example: For the external beam number 2<br>the full reference of the 2 default<br>assessment check section references will<br>be:<br>MGE2-Ed1 at "d" m,<br>MGE2-Md1 at midspan.                                                                                                    |                   |

## **GUIDANCE NOTES**

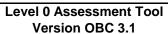

|             |                                                |                                                                                                    | Version OBC 3.1                                                                                                |
|-------------|------------------------------------------------|----------------------------------------------------------------------------------------------------|----------------------------------------------------------------------------------------------------|
| Shoot name  | Input data                                     | Description                                                                                                    | Suggested Sources                                                                                              |
| Sheet name  | Input data                                     | Description                                                                                                    | Suggested Sources                                                                                              |
| EI_Sections | Distance                                       | Input the distance from the start point of<br>the element. Sections along the element<br>are identified according to this distance.<br>Note that start point of the element is<br>defined as the beginning of the effective<br>span. For all longitudinal elements the<br>start point is at the left end when facing<br>high mileage and for all transverse<br>members at the high mileage end. The<br>assessor must decide at what distance to<br>assess the section where reinforcement is<br>curtailed or tendons debonded. All<br>sections should be entered sequentially<br>with no empty rows between sections.<br>A check for the shear where there is no<br>shear enhancement (i.e. at 3d from the<br>support) is recommended. | RD - Record Drawings; AR -<br>Last Assessment Report; IR -<br>Last Inspection for Assessment<br>report         |
| EI_Sections | Condition                                      | Select appropriate condition description<br>from the dropdown, choose from "As-built<br>Condition", "Current Condition" and<br>"Section with Defect".<br>As-built Condition: The section has been<br>taken as-built taking no account of<br>deterioration.<br>Current Condition: The section has been<br>taken at a location of general<br>deterioration.<br>Section with Defect: The section has been<br>taken at the location of a specific defect.                                                                                                    | DE - Last Detailed Examination<br>report; IR - Last Inspection for<br>Assessment report; BCMI -<br>BCMI report |
| El_Sections | Defect ID                                      | If the condition of a section is chosen to<br>be "Section with Defect", a Defect ID<br>should be provided.                                                                                                    | Detailed examination report                                                                                    |
| EI_Sections | In-situ slab fcu                               | Concrete strength of the in-situ slab. This<br>should be the same material strength type<br>as the main concrete strength .(used if<br>section is composite)                                                                                                    | RD - Record Drawings; AR -<br>Last Assessment Report; IR -<br>Last Inspection for Assessment<br>report         |
| EI_Sections | Concrete surface                               | The type of concrete surface between<br>PTU and In-situ slab. Select from drop<br>down menu, 'Type 1', 'Type 2'. Consult<br>BS5400 7.4.2.3 for a detailed explanation<br>on surface type. If unknown assume 'Type<br>2'.                                                                                                    |                                                                                                    |
| EI_Sections | Elastic Modulus of<br>prestressing<br>tendons. | The elastic modulus E.                                                                                                    | RD - Record Drawings; AR -<br>Last Assessment Report; IR -<br>Last Inspection for Assessment<br>report         |
| EI_Sections | Relaxation type                                | Select relaxation type from dropdown<br>menu.'Normal relaxation', 'Low relaxation',<br>'"As drawn' wire', '''As spun' strand'                                                                                                    | RD - Record Drawings; AR -<br>Last Assessment Report; IR -<br>Last Inspection for Assessment<br>report         |

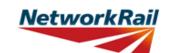

| Sheet name   | Input data                           | Description                                                                                                    | Suggested Sources                                                                                      |
|--------------|--------------------------------------|----------------------------------------------------------------------------------------------------|----------------------------------------------------------------------------------------------------|
| Sec_RCS_Slab |                                      | This sheet may be used to input the<br>section properties for a rectangular,<br>reinforced concrete beam or slab. The<br>bending reinforcement input in this sheet<br>is the bar diameter and bar spacing.                                                                                                    |                                                                                                    |
| Sec_RCS_Slab | Source                               | Select information source from drop down<br>menu - 12 options (refer to tab "General"<br>for information sources)                                                                                                    | RD - Record Drawings; AR -<br>Last Assessment Report; IR -<br>Last Inspection for Assessment<br>report |
| Sec_RCS_Slab | Units                                | Select units from drop down menu - 4 options ("in", "ft", "m", "mm")                                                                                                    | RD - Record Drawings; AR -<br>Last Assessment Report; IR -<br>Last Inspection for Assessment<br>report |
| Sec_RCS_Slab | Depth                                | Vertical dimension. See the sketch provided.                                                                                                    | RD - Record Drawings; AR -<br>Last Assessment Report; IR -<br>Last Inspection for Assessment<br>report |
| Sec_RCS_Slab | Breadth                              | Horizontal dimension. See the sketch<br>provided. All slab sections considered in<br>the Tool are rectangular and symmetrical<br>about y-y axis. Generally the 'Breadth'<br>input should equal the full width of the slab<br>being assessed.<br>For formcode DH where the slab<br>represents the transverse spanning slab<br>element (DCK), the breadth should be<br>entered as 2m. | RD - Record Drawings; AR -<br>Last Assessment Report; IR -<br>Last Inspection for Assessment<br>report |
| Sec_RCS_Slab | Cover to<br>outermost bar:<br>Top    | Distance from concrete top face to the top<br>reinforcing bars. If there are no top<br>reinforcing bars, input "0" (zero) or leave it<br>blank.                                                                                                    | RD - Record Drawings; AR -<br>Last Assessment Report; IR -<br>Last Inspection for Assessment<br>report |
| Sec_RCS_Slab | Cover to<br>outermost bar:<br>Bottom | bottom reinforcing bars. If there are no                                                                                                    | RD - Record Drawings; AR -<br>Last Assessment Report; IR -<br>Last Inspection for Assessment<br>report |
| Sec_RCS_Slab | Layer spacing                        | Clear distance between the bottom layer<br>of reinforcement and the layer above. If<br>there is only one layer of reinforcement,<br>input "0" (zero).                                                                                                    | RD - Record Drawings; AR -<br>Last Assessment Report                                                   |
| Sec_RCS_Slab | Spacing                              | Distance between the reinforcing bar<br>centres. Input "0" (zero) if there is no<br>reinforcement in that layer or section.                                                                                                    | RD - Record Drawings; AR -<br>Last Assessment Report; IR -<br>Last Inspection for Assessment<br>report |

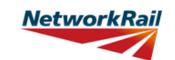

| Sheet name   | Input data                           | Description                                                                                                    | Suggested Sources                                                                                      |
|--------------|--------------------------------------|----------------------------------------------------------------------------------------------------|----------------------------------------------------------------------------------------------------|
|              |                                      | Diameter of the effectively anchored<br>reinforcing bars. Input "0" (zero) or leave it<br>blank if there is no reinforcement in that<br>layer or section.                                                                                                    |                                                                                                    |
| Sec_RCS_Slab | Diameter                             | Note that the effective bar diameters may<br>be input where bars in the section<br>considered are not fully anchored, e.g. if<br>the section being assessed is at a<br>distance less than the anchorage required<br>for a particular bar, the bar may be<br>considered effective but its diameter<br>reduced. Include calculation and<br>justification as a comment.                                                                                                    | RD - Record Drawings; AR -<br>Last Assessment Report; IR -<br>Last Inspection for Assessment<br>report |
| Sec_RCS_Slab | Corrosion Loss                       | The loss of bar sectional area due to corrosion, input as a percentage of the original bar sectional area. Maximum corrosion loss applicable for use in this Tool is 30%. Refer to NR/GN/CIV/025 clause 7.2.3. Input "0" (zero) or leave it blank if no section loss is to be considered or is there is no reinforcement in that particular layer.                                                                                                    | AR - Last Assessment Report;<br>IR - Last Inspection for<br>Assessment report                          |
| Sec_RCS_Slab | Are bars<br>effectively<br>anchored? | Only effectively anchored flexural steel<br>may be considered in calculating shear<br>enhancement. The assessor can select<br>"Yes" or "No" from the drop down list. If<br>"No" is selected, the shear reinforcement<br>will be considered ineffective and no shear<br>enhancement will be permitted.                                                                                                    | RD - Record Drawings; AR -<br>Last Assessment Report                                                   |
| Sec_RCS_Slab | No. of shear legs                    | The number of effectively anchored shear<br>legs the transverse section (i.e. within the<br>breadth, "b"). The shear legs may be<br>vertical or bent up. (Note that inclined links<br>must be input as bent up bars). See the<br>sketch provided. A numerical value must<br>be entered. Input "0" (zero) if there are no<br>shear legs. Note that the assessor must<br>only consider and input properties of the<br>bent up bars or inclined links where they<br>comply with the recommendations in BA<br>44 cl. 5.3.3.2. | AR - Last Assessment Report;<br>IR - Last Inspection for<br>Assessment report                          |
| Sec_RCS_Slab | Angle (30° < α ≤<br>45°)             | The angle between the bent up bars<br>(where they exist) and the horizontal. See<br>the sketch provided. Where the angle<br>exceeds 45° the assessor should refer to<br>BA 44/96 cl. 5.3.3.2.                                                                                                    | RD - Record Drawings; AR -<br>Last Assessment Report                                                   |

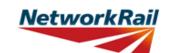

| Sheet name   | Input data                           | Description                                                                                                    | Suggested Sources                                                                                      |
|--------------|--------------------------------------|----------------------------------------------------------------------------------------------------|----------------------------------------------------------------------------------------------------|
| Sec_RCB_Beam |                                      | This sheet may be used to input the<br>section properties for a rectangular,<br>reinforced concrete slab or beam. The<br>bending reinforcement input in this sheet<br>is the bar diameter and number of bars.                                               |                                                                                                    |
| Sec_RCB_Beam | Source                               | Select information source from drop down<br>menu - 12 options (refer to tab "General"<br>for information sources)                                                                                                    | RD - Record Drawings; AR -<br>Last Assessment Report; IR -<br>Last Inspection for Assessment<br>report |
| Sec_RCB_Beam | Units                                | Select units from drop down menu - 4<br>options ("in", "ft", "m", "mm")                                                                                                    | RD - Record Drawings; AR -<br>Last Assessment Report; IR -<br>Last Inspection for Assessment<br>report |
| Sec_RCB_Beam | Depth                                | Vertical dimension. See the sketch provided.                                                                                                    | RD - Record Drawings; AR -<br>Last Assessment Report; IR -<br>Last Inspection for Assessment<br>report |
| Sec_RCB_Beam | Breadth                              | Horizontal dimension. See the sketch<br>provided. All beam or slab sections<br>considered in the Tool are rectangular and<br>symmetrical about y-y axis. Generally the<br>'Breadth' input should equal the 'Loading<br>width' for discrete beams and slabs. | RD - Record Drawings; AR -<br>Last Assessment Report; IR -<br>Last Inspection for Assessment<br>report |
| Sec_RCB_Beam | Cover to<br>outermost bar:<br>Top    | Distance from concrete top face to the top<br>reinforcing bars. If there are no top<br>reinforcing bars, input "0" (zero) or leave it<br>blank.                                                                                                    | RD - Record Drawings; AR -<br>Last Assessment Report; IR -<br>Last Inspection for Assessment<br>report |
| Sec_RCB_Beam | Cover to<br>outermost bar:<br>Bottom | bottom reinforcing bars. If there are no<br>bottom reinforcing bars, input "0" (zero) or<br>leave it blank.                                                                                                    | RD - Record Drawings; AR -<br>Last Assessment Report; IR -<br>Last Inspection for Assessment<br>report |
| Sec_RCB_Beam | Cover to<br>outermost bar:<br>Side   | Distance from concrete side faces to the<br>shear reinforcing bars (links). If there are<br>no shear reinforcing bars, input "0" (zero)<br>or leave it blank.                                                                                               | RD - Record Drawings; AR -<br>Last Assessment Report; IR -<br>Last Inspection for Assessment<br>report |
| Sec_RCB_Beam | Layer spacing                        | Clear distance between the bottom layer<br>of reinforcement and the layer above. If<br>there is only one layer of reinforcement,<br>input "0" (zero) or leave it blank.                                                                                     | RD - Record Drawings; AR -<br>Last Assessment Report                                                   |
| Sec_RCB_Beam | Diameter                             | Diameter of the reinforcing bars. Input "0"<br>(zero) or leave it blank if there is no<br>reinforcement in that layer or section.                                                                                                    | RD - Record Drawings; AR -<br>Last Assessment Report; IR -<br>Last Inspection for Assessment<br>report |

#### Level 0 Assessment Tool Version OBC 3.1

|              |                                      |                                                                                                    | Version OBC 3.1                                                                                        |
|--------------|--------------------------------------|----------------------------------------------------------------------------------------------------|----------------------------------------------------------------------------------------------------|
| Sheet name   | Input data                           | Description                                                                                                    | Suggested Sources                                                                                      |
| Sec_RCB_Beam | No. of bars                          | The number of effectively anchored<br>reinforcement bars in the section (i.e.<br>within the breadth, "b"). A numerical value<br>must be entered. Input "0" (zero) if there<br>are no reinforcing bars in the section.<br>Note that the number of effective bars<br>should be calculated at the section being<br>assessed, taking into account whether                                                                                                    | RD - Record Drawings; AR -<br>Last Assessment Report                                                   |
|              |                                      | they are fully anchored or not, e.g. if the<br>section being assessed is at a distance<br>less than the anchorage required for a<br>particular bar, a percentage of the bar may<br>be considered effective and included.<br>Include calculation and justification as a<br>comment.                                                                                                    |                                                                                                    |
| Sec_RCB_Beam | Corrosion Loss                       | The loss of bar sectional area due to corrosion, input as a percentage of the original bar sectional area. Maximum corrosion loss applicable for use in this Tool is 30%. Refer to NR/GN/CIV/025 clause 7.2.3. Input "0" (zero) or leave it blank if no section loss is to be considered.                                                                                                    | AR - Last Assessment Report;<br>IR - Last Inspection for<br>Assessment report                          |
| Sec_RCB_Beam | Are bars<br>effectively<br>anchored? | Only effectively anchored flexural steel<br>may be considered in calculating shear<br>enhancement. The assessor can select<br>"Yes" or "No" from the drop down list. If<br>"No" is selected, the shear reinforcement<br>will be considered ineffective and no shear<br>enhancement will be permitted.                                                                                                    | RD - Record Drawings; AR -<br>Last Assessment Report                                                   |
| Sec_RCB_Beam | No. of shear legs                    | The number of effectively anchored shear<br>legs the transverse section (i.e. within the<br>breadth, "b"). The shear legs may be<br>vertical or bent up. (Note that inclined links<br>must be input as bent up bars). See the<br>sketch provided. A numerical value must<br>be entered. Input "0" (zero) if there are no<br>shear legs. Note that the assessor must<br>only consider and input properties of the<br>bent up bars or inclined links where they<br>comply with the recommendations in BA<br>44 cl. 5.3.3.2. | AR - Last Assessment Report;<br>IR - Last Inspection for<br>Assessment report                          |
| Sec_RCB_Beam | Spacing                              | Distance between the reinforcing bar<br>centres. Input "0" (zero) or leave it blank if<br>there are no links (vertical) or bent up<br>bars.                                                                                                    | RD - Record Drawings; AR -<br>Last Assessment Report; IR -<br>Last Inspection for Assessment<br>report |
| Sec_RCB_Beam | Angle (30° < α ≤<br>45°)             | The angle between the bent up bars<br>(where they exist) and the horizontal. See<br>the sketch provided. Where the angle<br>exceeds 45° the assessor should refer to<br>BA 44/96 cl. 5.3.3.2.                                                                                                    | RD - Record Drawings; AR -<br>Last Assessment Report                                                   |

**GUIDANCE NOTES** 

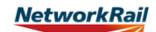

| Sheet name   | Input data                           | Description                                                                                                    | Suggested Sources                                                                                      |
|--------------|--------------------------------------|----------------------------------------------------------------------------------------------------|----------------------------------------------------------------------------------------------------|
| Sec_RCF_Beam |                                      | This sheet may be used to input the<br>section properties for a reinforced<br>concrete flanged beam, formed from a<br>rectangular beam plus a width of<br>transverse slab. All flanged beams are<br>considered symmetrical about the y-y axis.                                                                                                    |                                                                                                    |
| Sec_RCF_Beam | Source                               | Select information source from drop down<br>menu - 12 options (refer to tab "General"<br>for information sources)                                                                                                    | RD - Record Drawings; AR -<br>Last Assessment Report; IR -<br>Last Inspection for Assessment<br>report |
| Sec_RCF_Beam | Units                                | Select units from drop down menu - 4<br>options ("in", "ft", "m", "mm")                                                                                                    | RD - Record Drawings; AR -<br>Last Assessment Report; IR -<br>Last Inspection for Assessment<br>report |
| Sec_RCF_Beam | Beam depth                           | Vertical dimension of the effective flanged beam. See the sketch provided.                                                                                                    | RD - Record Drawings; AR -<br>Last Assessment Report; IR -<br>Last Inspection for Assessment<br>report |
| Sec_RCF_Beam | Flange breadth                       | Horizontal dimension of the width of slab<br>forming the flanged beam. See the sketch<br>provided. Generally the 'Flange Breadth'<br>input should equal the 'Loading width' for<br>flanged beams. The assessor must take<br>care inputting the width of the flange to<br>avoid applying excessive dead load<br>(flange breadth of adjacent sections<br>overlap) or miss dead load (flange breadth<br>of adjacent section does not account for<br>the full width of the slab forming the<br>flanged beam). | RD - Record Drawings; AR -<br>Last Assessment Report; IR -<br>Last Inspection for Assessment<br>report |
| Sec_RCF_Beam | Flange thickness                     | Vertical dimension of the slab forming the flanged beam. See the sketch provided.                                                                                                    | RD - Record Drawings; AR -<br>Last Assessment Report; IR -<br>Last Inspection for Assessment<br>report |
| Sec_RCF_Beam | Web breadth                          | Horizontal dimension of the beam section forming the flanged beam. See the sketch provided.                                                                                                    | RD - Record Drawings; AR -<br>Last Assessment Report; IR -<br>Last Inspection for Assessment<br>report |
| Sec_RCF_Beam | Cover to<br>outermost bar:<br>Top    | Distance from concrete top face to the top<br>reinforcing bars. If there are no top<br>reinforcing bars, input "0" (zero) or leave it<br>blank.                                                                                                    | RD - Record Drawings; AR -<br>Last Assessment Report; IR -                                             |
| Sec_RCF_Beam | Cover to<br>outermost bar:<br>Bottom | bottom reinforcing bars. If there are no                                                                                                    | RD - Record Drawings; AR -<br>Last Assessment Report; IR -<br>Last Inspection for Assessment<br>report |
| Sec_RCF_Beam | Cover to<br>outermost bar:<br>Side   | Distance from concrete side faces to the<br>shear reinforcing bars (links). If there are<br>no shear reinforcing bars, input "0" (zero)<br>or leave it blank.                                                                                                    | RD - Record Drawings; AR -<br>Last Assessment Report; IR -<br>Last Inspection for Assessment<br>report |
| Sec_RCF_Beam | Layer spacing                        | Clear distance between the bottom layer<br>of reinforcement and the layer above in<br>the beam section. If there is only one layer<br>of reinforcement, input "0" (zero) or leave<br>it blank.                                                                                                    | RD - Record Drawings; AR -<br>Last Assessment Report                                                   |

### Level 0 Assessment Tool Version OBC 3.1

|              |                                      |                                                                                                    | Version OBC 3.1                                                                                        |
|--------------|--------------------------------------|----------------------------------------------------------------------------------------------------|----------------------------------------------------------------------------------------------------|
| Sheet name   | Input data                           | Description                                                                                                    | Suggested Sources                                                                                      |
| Sec_RCF_Beam | Diameter                             | Diameter of the reinforcing bars. Input "0"<br>(zero) or leave it blank if there is no<br>reinforcement in that layer or section.                                                                                                    | RD - Record Drawings; AR -<br>Last Assessment Report; IR -<br>Last Inspection for Assessment<br>report |
| Sec_RCF_Beam | No. of bars                          | The number of effectively anchored<br>reinforcement bars in the section (i.e.<br>within the breadth, "b"). A numerical value<br>must be entered. Input "0" (zero) if there<br>are no reinforcing bars in the section.<br>Note that the number of effective bars<br>should be calculated at the section being<br>assessed, taking into account whether<br>they are fully anchored or not, e.g. if the<br>section being assessed is at a distance<br>less than the anchorage required for a<br>particular bar, a percentage of the bar may<br>be considered effective and included.<br>Include calculation and justification as a<br>comment. | RD - Record Drawings; AR -<br>Last Assessment Report                                                   |
| Sec_RCF_Beam | Corrosion Loss                       | The loss of bar sectional area due to<br>corrosion, input as a percentage of the<br>original bar sectional area. Maximum<br>corrosion loss applicable for use in this<br>Tool is 30%. Refer to NR/GN/CIV/025<br>clause 7.2.3. Input "0" (zero) or leave it<br>blank if no section loss is to be<br>considered.                                                                                                    | AR - Last Assessment Report;<br>IR - Last Inspection for<br>Assessment report                          |
| Sec_RCF_Beam | Are bars<br>effectively<br>anchored? | Only effectively anchored flexural steel<br>may be considered in calculating shear<br>enhancement. The assessor can select<br>"Yes" or "No" from the drop down list. If<br>"No" is selected, the shear reinforcement<br>will be considered ineffective and no shear<br>enhancement will be permitted.                                                                                                    | RD - Record Drawings; AR -<br>Last Assessment Report                                                   |
| Sec_RCF_Beam | No. of shear legs                    | The number of effectively anchored shear<br>legs the transverse section (i.e. within the<br>breadth, "b"). The shear legs may be<br>vertical or bent up. (Note that inclined links<br>must be input as bent up bars). See the<br>sketch provided. A numerical value must<br>be entered. Input "0" (zero) if there are no<br>shear legs. Note that the assessor must<br>only consider and input properties of the<br>bent up bars or inclined links where they<br>comply with the recommendations in BA<br>44 cl. 5.3.3.2.                                                                                                    | AR - Last Assessment Report;<br>IR - Last Inspection for<br>Assessment report                          |
| Sec_RCF_Beam | Spacing                              | there are no links (vertical) or bent up bars.                                                                                                    | RD - Record Drawings; AR -<br>Last Assessment Report; IR -<br>Last Inspection for Assessment<br>report |
| Sec_RCF_Beam | Angle (30° < α ≤<br>45°)             | The angle between the bent up bars<br>(where they exist) and the horizontal. See<br>the sketch provided. Where the angle<br>exceeds 45° the assessor should refer to<br>BA 44/96 cl. 5.3.3.2.                                                                                                    | RD - Record Drawings; AR -<br>Last Assessment Report<br><sub>Page</sub>                                |

**GUIDANCE NOTES** 

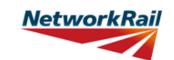

| Sheet name   | Input data                         | Description                                                                                                    | Suggested Sources                                                                                      |
|--------------|------------------------------------|----------------------------------------------------------------------------------------------------|----------------------------------------------------------------------------------------------------|
| Sec_PTR_Beam | input data                         | This sheet may be used to input the section properties for a rectangular, pre-<br>tensioned concrete beam with or without insitu concrete above.                                                                                                    |                                                                                                    |
| Sec_PTR_Beam | Source                             | Select information source from drop down<br>menu - 12 options (refer to tab "General"<br>for information sources)                                                                                                    | RD - Record Drawings; AR -<br>Last Assessment Report; IR -<br>Last Inspection for Assessment<br>report |
| Sec_PTR_Beam | Units                              | Select units from drop down menu - 4<br>options ("in", "ft", "m", "mm") except for<br>Area of strand/wire where assessor to<br>select from 4 options ("in^2", "ft^2", "m^2",<br>"mm^2").                                                                                                    | RD - Record Drawings; AR -<br>Last Assessment Report; IR -<br>Last Inspection for Assessment<br>report |
| Sec_PTR_Beam | Depth                              | Vertical dimension of the pre-tensioned beam. See the sketch provided.                                                                                                    | RD - Record Drawings; AR -<br>Last Assessment Report; IR -<br>Last Inspection for Assessment<br>report |
| Sec_PTR_Beam | Width                              | Horizontal dimension of the pre-tensioned<br>beam. See the sketch provided. All beams<br>considered in the Tool are rectangular and<br>symmetrical about y-y axis. Generally the<br>'Width' input should equal the 'Loading<br>width'.                                                                                   |                                                                                                    |
| Sec_PTR_Beam | Diameter                           | Diameter of the shear reinforcement<br>(links), pre-stressing tendons or tension<br>reinforcement. Input "0" (zero) or leave it<br>blank if there is no reinforcement in that<br>section. Pre-tensioned beam sections<br>must have tendon details input.                                                                 | RD - Record Drawings; AR -<br>Last Assessment Report; IR -<br>Last Inspection for Assessment<br>report |
| Sec_PTR_Beam | Corrosion Loss                     | The loss of bar or tendon sectional area<br>due to corrosion, input as a percentage of<br>the original bar sectional area. Maximum<br>corrosion loss applicable for use in this<br>Tool is 30%. Refer to NR/GN/CIV/025<br>clause 7.2.3. Input "0" (zero) or leave it<br>blank if no section loss is to be<br>considered. | AR - Last Assessment Report;<br>IR - Last Inspection for<br>Assessment report                          |
| Sec_PTR_Beam | Shear<br>Reinforcement:<br>Spacing | Distance between the shear reinforcement<br>(vertical links) bar centres. Input "0" (zero)<br>or leave it blank if there are no links.                                                                                                    | RD - Record Drawings; AR -<br>Last Assessment Report; IR -<br>Last Inspection for Assessment<br>report |
| Sec_PTR_Beam | No. of shear legs                  | The number of effectively anchored shear<br>legs the transverse section (i.e. within the<br>width, "b"). The shear legs must be<br>vertical. A numerical value must be<br>entered. Input "0" (zero) if there are no<br>shear legs.                                                                                       | AR - Last Assessment Report;<br>IR - Last Inspection for<br>Assessment report                          |
| Sec_PTR_Beam | Type of Pre-<br>stressing Tendons  | Select tendon type from drop down menu -<br>6 options ("Plain wire, wave height <<br>0.15Φ", "Indented wire, wave height <<br>0.15Φ", "Crimped wire, wave height <<br>0.15Φ", "Crimped wire, wave height t ≥<br>0.15Φ", "7-wire standard and super<br>strand", "7-wire drawn or compacted<br>strand").                   | RD - Record Drawings; AR -<br>Last Assessment Report; IR -<br>Last Inspection for Assessment<br>report |

## **GUIDANCE NOTES**

| Sheet name   | Input data                 | Description                                                                                                    | Suggested Sources                                                                                      |
|--------------|----------------------------|----------------------------------------------------------------------------------------------------|----------------------------------------------------------------------------------------------------|
| Sec_PTR_Beam | Area per<br>strand/wire    | The area of each strand or wire.                                                                                                    | RD - Record Drawings; AR -<br>Last Assessment Report; IR -<br>Last Inspection for Assessment<br>report |
| Sec_PTR_Beam | Layer: No.                 | The number of effectively anchored<br>tendons in each layer. Where the section<br>assessed is within the transmission zone<br>of a number of tendons, the number of<br>tendons should be calculated based on<br>the number of tendons multiplied by the<br>percentage of the transmission length the<br>section is assessed.<br>All tendons are assumed horizontal.<br>A numerical value must be entered. Input<br>"0" (zero) or leave it blank if there are no<br>tendons in that layer.                                                                                                    | RD - Record Drawings; AR -<br>Last Assessment Report; IR -<br>Last Inspection for Assessment<br>report |
| Sec_PTR_Beam | Distance to soffit         | Distance from the pre-tensioned beam soffit to the centre of the tendons in the layer.                                                                                                    | RD - Record Drawings; AR -<br>Last Assessment Report; IR -<br>Last Inspection for Assessment<br>report |
| Sec_PTR_Beam | FOR<br>INFORMATION<br>ONLY | An indication of the transmission length is<br>given to aid in the calculation of the<br>equivalent number of effective tendons at<br>the section, to be entered into cells<br>B34:B38.<br>Space is also given in cells G34:I38 to<br>input the actual number of tendons at the<br>section, as a reference (these values not<br>used in Tool calculations).                                                                                                    |                                                                                                    |
| Sec_PTR_Beam | No. of bars                | The number of effectively anchored<br>reinforcement bars in the section (i.e.<br>within the breadth, "b"). A numerical value<br>must be entered. Input "0" (zero) if there<br>are no reinforcing bars in the section.<br>Note that the number of effective bars<br>should be calculated at the section being<br>assessed, taking into account whether<br>they are fully anchored or not, e.g. if the<br>section being assessed is at a distance<br>less than the anchorage required for a<br>particular bar, a percentage of the bar may<br>be considered effective and included.<br>Include calculation and justification as a<br>comment. | RD - Record Drawings; AR -<br>Last Assessment Report                                                   |
| Sec_PTR_Beam | Concrete cover<br>(soffit) | Distance from the pre-tensioned beam soffit to the bottom reinforcing bars.                                                                                                    | RD - Record Drawings; AR -<br>Last Assessment Report; IR -<br>Last Inspection for Assessment<br>report |

|              |                          | GUIDANCE NOTES                                                                                                    | Level 0 Assessment Tool<br>Version OBC 3.1                                                             |
|--------------|--------------------------|----------------------------------------------------------------------------------------------------|----------------------------------------------------------------------------------------------------|
| Sheet name   | Input data               | Description                                                                                                    | Suggested Sources                                                                                      |
| Sec_PTR_Beam | No. of service<br>ducts  | The number of circular ducts within the effective section. Input "0" (zero) if there are no ducts.                                                                                                    | RD - Record Drawings; AR -<br>Last Assessment Report; IR -<br>Last Inspection for Assessment<br>report |
| Sec_PTR_Beam | Dia. of service<br>duct  | The outer diameter of any circular ducts<br>within the effective section. Input "0" (zero)<br>or leave it blank if there are no ducts.<br>Void formed in beam<br>by casting in a small<br>(service) duct. | RD - Record Drawings; AR -<br>Last Assessment Report; IR -<br>Last Inspection for Assessment<br>report |
| Sec_PTR_Beam | Depth (centre to soffit) | The distance from the pre-tensioned<br>beam soffit to the centre of the duct. Input<br>"0" (zero) or leave it blank if there are no<br>ducts.                                                             | RD - Record Drawings; AR -<br>Last Assessment Report; IR -<br>Last Inspection for Assessment<br>report |

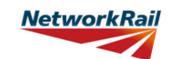

|              |                    |                                                                                                    | Version OBC 3.1                                                                                        |
|--------------|--------------------|----------------------------------------------------------------------------------------------------|----------------------------------------------------------------------------------------------------|
| Sheet name   | Input data         | Description                                                                                                    | Suggested Sources                                                                                      |
| Sec_PTT_Beam |                    | This sheet may be used to input the section properties for a Tee shaped pre-<br>tensioned concrete beam with insitu concrete surround and above.                                                                                                    |                                                                                                    |
| Sec_PTT_Beam | Source             | Select information source from drop down<br>menu - 12 options (refer to tab "General"<br>for information sources)                                                                                                    | RD - Record Drawings; AR -<br>Last Assessment Report; IR -<br>Last Inspection for Assessment<br>report |
| Sec_PTT_Beam | Units              | Select units from drop down menu - 4<br>options ("in", "ft", "m", "mm") except for<br>Area of strand/wire where assessor to<br>select from 4 options ("in^2", "ft^2", "m^2",<br>"mm^2").                                                                                                    | RD - Record Drawings; AR -<br>Last Assessment Report; IR -<br>Last Inspection for Assessment<br>report |
| Sec_PTT_Beam | Geometry           | When entering the geometry of the Tee<br>pre-tensioned beam it must be<br>approximated to two rectangles forming a<br>"T". Care must be taken to not<br>underestimate the size of the pre-<br>tensioned beam. A sketch below is<br>provided for guidance. The outline in red<br>defines the approximate geometry that<br>should be entered. |                                                                                                    |
| Sec_PTT_Beam | Width              | Horizontal dimension of the pre-tensioned<br>beam. See the sketch provided. Generally<br>the 'Width' input should equal the 'Loading<br>width'.                                                                                                    | report                                                                                                 |
| Sec_PTT_Beam | Depth              | Vertical dimension of the pre-tensioned beam. See the sketch provided.                                                                                                    | RD - Record Drawings; AR -<br>Last Assessment Report; IR -<br>Last Inspection for Assessment<br>report |
| Sec_PTT_Beam | Web breadth        | Horizontal dimension of the stem of the pre-tensioned beam. See the sketch provided.                                                                                                    | RD - Record Drawings; AR -<br>Last Assessment Report; IR -<br>Last Inspection for Assessment<br>report |
| Sec_PTT_Beam | Infill depth (top) | Vertical dimension of the pre-tensioned<br>beam. See the sketch provided. The<br>topping infill is not included in automatic<br>calculation of dead load of elements. It<br>must be entered separately as an SDL.                                                                                                    | RD - Record Drawings; AR -<br>Last Assessment Report; IR -<br>Last Inspection for Assessment<br>report |

## **GUIDANCE NOTES**

| Sheet name   | Input data                         | Description                                                                                                    | Suggested Sources                                                                                      |
|--------------|------------------------------------|----------------------------------------------------------------------------------------------------|----------------------------------------------------------------------------------------------------|
| Sec_PTT_Beam | Flange Depth                       | Vertical dimension of the flange.                                                                                                    | RD - Record Drawings; AR -<br>Last Assessment Report; IR -<br>Last Inspection for Assessment<br>report |
| Sec_PTT_Beam | Diameter                           | Diameter of the shear reinforcement (links<br>in the web), prestressing tendons or<br>tension reinforcement. Input "0" (zero) or<br>leave it blank if there is no reinforcement<br>in that section. Pre-tensioned beam<br>sections must have tendon details input.                                              | RD - Record Drawings; AR -<br>Last Assessment Report; IR -<br>Last Inspection for Assessment<br>report |
| Sec_PTT_Beam | Corrosion Loss                     | The loss of bar or tendon sectional area<br>due to corrosion, input as a percentage of<br>the original bar sectional area. Maximum<br>corrosion loss applicable for use in this<br>Tool is 30%. Refer to NR/GN/CIV/025<br>clause 7.2.3. Input "0" (zero) or leave it<br>blank if no section loss is considered. | AR - Last Assessment Report;<br>IR - Last Inspection for<br>Assessment report                          |
| Sec_PTT_Beam | Shear<br>Reinforcement:<br>Spacing | Distance between the shear reinforcement<br>(vertical links) bar centres. Input "0" (zero)<br>or leave it blank if there are no links.                                                                                                    | RD - Record Drawings; AR -<br>Last Assessment Report; IR -<br>Last Inspection for Assessment<br>report |
| Sec_PTT_Beam | No. of shear legs                  | The number of effectively anchored shear legs the transverse section (i.e. within the width, " $b_w$ "). The shear legs must be vertical. A numerical value must be entered. Input "0" (zero) if there are no shear legs.                                                                                       | AR - Last Assessment Report;<br>IR - Last Inspection for<br>Assessment report                          |
| Sec_PTT_Beam | Type of<br>Prestressing<br>Tendons | Select tendon type from drop down menu -<br>5 options ("cold-drawn wire", "cold-drawn<br>wire in mill coil", "7-wire standard", "7-wire<br>super", "7-wire drawn").                                                                                                    | RD - Record Drawings; AR -<br>Last Assessment Report; IR -<br>Last Inspection for Assessment<br>report |
| Sec_PTT_Beam | Area per<br>strand/wire            | The area of each strand or wire.                                                                                                    | RD - Record Drawings; AR -<br>Last Assessment Report; IR -<br>Last Inspection for Assessment<br>report |
| Sec_PTT_Beam | Layer: No.                         | The number of effectively anchored<br>tendons in each layer. See the sketch<br>provided. A numerical value must be<br>entered. A numerical value must be<br>entered.<br>Input "0" (zero) or leave it blank if there<br>are no tendons in that layer.                                                            | RD - Record Drawings; AR -<br>Last Assessment Report; IR -<br>Last Inspection for Assessment<br>report |
| Sec_PTT_Beam | Distance to soffit                 | Distance from the pre-tensioned beam soffit to the centre of the tendons in the layer.                                                                                                    | RD - Record Drawings; AR -<br>Last Assessment Report; IR -<br>Last Inspection for Assessment<br>report |

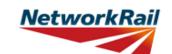

| Sheet name   | Input data                  | Description                                                                                                    | Suggested Sources                                                                                      |
|--------------|-----------------------------|----------------------------------------------------------------------------------------------------|----------------------------------------------------------------------------------------------------|
| Sec_PTT_Beam | FOR<br>INFORMATION<br>ONLY  | An indication of the transmission length is<br>given to aid in the calculation of the<br>equivalent number of effective tendons at<br>the section, to be entered into cells<br>B34:B38.<br>Space is also given in cells G34:I38 to<br>input the actual number of tendons at the |                                                                                                    |
|              |                             | section, as a reference (these values not used in Tool calculations).                                                                                                    |                                                                                                    |
| Sec_PTT_Beam | No. of bars                 | The number of effectively anchored<br>reinforcement bars in the section (i.e.<br>within the breadth, "b"). A numerical value<br>must be entered. Input "0" (zero) if there<br>are no reinforcing bars in the section.                                                           | RD - Record Drawings; AR -<br>Last Assessment Report                                                   |
| Sec_PTT_Beam | Concrete cover<br>(soffit)  | Distance from the pre-tensioned beam soffit to the bottom reinforcing bars.                                                                                                    | RD - Record Drawings; AR -<br>Last Assessment Report; IR -<br>Last Inspection for Assessment<br>report |
| Sec_PTT_Beam | No. of service<br>ducts     | The number of circular ducts within the effective section. Input "0" (zero) if there are no ducts.                                                                                                    | RD - Record Drawings; AR -<br>Last Assessment Report; IR -<br>Last Inspection for Assessment<br>report |
| Sec_PTT_Beam | Dia. of service<br>duct     | The outer diameter of any circular ducts<br>within the effective section. Input "0" (zero)<br>or leave it blank if there are no ducts.<br>Void formed in beam<br>by casting in a small<br>(service) duct.                                                                       | RD - Record Drawings; AR -<br>Last Assessment Report; IR -<br>Last Inspection for Assessment<br>report |
| Sec_PTT_Beam | Depth (centre to<br>soffit) | The distance from the pre-tensioned<br>beam soffit to the centre of the duct. Input<br>"0" (zero) or leave it blank if there are no<br>ducts.                                                                                                    | RD - Record Drawings; AR -<br>Last Assessment Report; IR -<br>Last Inspection for Assessment<br>report |
| Sec_PTT_Beam | Depth (centre to soffit)    | The distance from the pre-tensioned<br>beam soffit to the centre of the duct. Input<br>"0" (zero) if there are no ducts.                                                                                                    | RD - Record Drawings; AR -<br>Last Assessment Report; IR -<br>Last Inspection for Assessment<br>report |

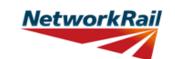

|                              |                              |                                                                                                    | Version OBC 3.1                                                                                                    |
|------------------------------|------------------------------|----------------------------------------------------------------------------------------------------|----------------------------------------------------------------------------------------------------|
| Sheet name                   | Input data                   | Description                                                                                                    | Suggested Sources                                                                                                    |
| Sec_PTU_Beam                 |                              | This sheet may be used to input the section properties for a U shaped pre-<br>tensioned concrete beam with insitu concrete slab above.                                                                                                   |                                                                                                    |
| Sec_PTT_Beam                 | Source                       | Select information source from drop down<br>menu - 12 options (refer to tab "General"<br>for information sources)                                                                                                    | RD - Record Drawings; AR -<br>Last Assessment Report; IR -<br>Last Inspection for Assessment<br>report                                                                                                 |
| Sec_PTT_Beam                 | Units                        | Select units from drop down menu - 4<br>options ("in", "ft", "m", "mm") except for<br>Area of strand/wire where assessor to<br>select from 4 options ("in^2", "ft^2", "m^2",<br>"mm^2").                                                 | RD - Record Drawings; AR -<br>Last Assessment Report; IR -<br>Last Inspection for Assessment<br>report                                                                                                 |
| Sec_PTT_Beam                 | Geometry                     | When entering the geometry of the U pre-<br>tensioned beam it must be approximated<br>inline with the tool inputs. Care must be<br>taken to not underestimate the size of the<br>pre-tensioned beam, however it must be<br>conservative. |                                                                                                    |
| Sec_PTT_Beam                 | Width                        | Horizontal dimension of the pre-tensioned<br>beam. See the sketch provided. Generally<br>the 'Width' input should equal the 'Loading<br>width'.                                                                                          | RD - Record Drawings; AR -<br>Last Assessment Report; IR -<br>Last Inspection for Assessment<br>report                                                                                                 |
| Sec_PTT_Beam                 | Web breadth                  | Horizontal dimension of a single stem of the pre-tensioned U beam, $(b_w)$ See the sketch provided.                                                                                                    | RD - Record Drawings; AR -<br>Last Assessment Report; IR -<br>Last Inspection for Assessment<br>report                                                                                                 |
| Sec_PTU_Beam<br>Sec_PTU_Beam | U Beam depth<br>Flange Depth | Vertical dimension of the prestressed U<br>beam (d). See the sketch provided.<br>Vertical dimension of the flange (df).                                                                                                    | RD - Record Drawings; AR -<br>Last Assessment Report; IR -<br>Last Inspection for Assessment<br>report<br>RD - Record Drawings; AR -<br>Last Assessment Report; IR -<br>Last Inspection for Assessment |
| Sec_PTU_Beam                 | Web Angle                    | Angle between web external and<br>horizontal (Θ). Input in Degrees.                                                                                                    | report                                                                                                    |
| Sec_PTU_Beam                 | Width of Slab                | Width of slab (w).                                                                                                    | RD - Record Drawings; AR -<br>Last Assessment Report; IR -<br>Last Inspection for Assessment<br>report                                                                                                 |

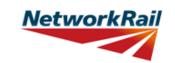

| Sheet name   | Input data                         | Description                                                                                                    | Suggested Sources                                                                                      |
|--------------|------------------------------------|----------------------------------------------------------------------------------------------------|----------------------------------------------------------------------------------------------------|
| Sec_PTU_Beam | Slab thickness                     | Vertical dimension of the in-situ slab. See<br>the sketch provided (t). The in-situ slab is<br>not included in automatic calculation of<br>dead load of elements. It must be entered<br>separately as an SDL.                                                                                                   | RD - Record Drawings; AR -<br>Last Assessment Report; IR -<br>Last Inspection for Assessment<br>report |
| Sec_PTU_Beam | Diameter                           | Diameter of the shear reinforcement (links<br>in the web), prestressing tendons or<br>tension reinforcement. Input "0" (zero) or<br>leave it blank if there is no reinforcement<br>in that section. Pre-tensioned beam<br>sections must have tendon details input.                                              | RD - Record Drawings; AR -<br>Last Assessment Report; IR -<br>Last Inspection for Assessment<br>report |
| Sec_PTU_Beam | Corrosion Loss                     | The loss of bar or tendon sectional area<br>due to corrosion, input as a percentage of<br>the original bar sectional area. Maximum<br>corrosion loss applicable for use in this<br>Tool is 30%. Refer to NR/GN/CIV/025<br>clause 7.2.3. Input "0" (zero) or leave it<br>blank if no section loss is considered. | AR - Last Assessment Report;<br>IR - Last Inspection for<br>Assessment report                          |
| Sec_PTU_Beam | Shear<br>Reinforcement:<br>Spacing | Distance between the shear reinforcement<br>(vertical links) bar centres. Input "0" (zero)<br>or leave it blank if there are no links.                                                                                                    | RD - Record Drawings; AR -<br>Last Assessment Report; IR -<br>Last Inspection for Assessment<br>report |
| Sec_PTU_Beam | No. of shear legs                  | The number of effectively anchored shear<br>legs the transverse section (i.e. within the<br>width, "bw"). The shear legs must be<br>vertical. A numerical value must be<br>entered. Input "0" (zero) if there are no<br>shear legs.                                                                             | AR - Last Assessment Report;<br>IR - Last Inspection for<br>Assessment report                          |
| Sec_PTU_Beam | Type of<br>Prestressing<br>Tendons | Select tendon type from drop down menu -<br>5 options ("cold-drawn wire", "cold-drawn<br>wire in mill coil", "7-wire standard", "7-wire<br>super", "7-wire drawn").                                                                                                    | RD - Record Drawings; AR -<br>Last Assessment Report; IR -<br>Last Inspection for Assessment<br>report |
| Sec_PTU_Beam | Diameter                           | The diameter of the prestressing tendons.                                                                                                    | RD - Record Drawings; AR -<br>Last Assessment Report; IR -<br>Last Inspection for Assessment<br>report |
| Sec_PTU_Beam | Area per<br>strand/wire            | The area of each strand or wire.                                                                                                    | RD - Record Drawings; AR -<br>Last Assessment Report; IR -<br>Last Inspection for Assessment<br>report |
| Sec_PTU_Beam | Corrosion Loss                     | The loss of bar or tendon sectional area<br>due to corrosion, input as a percentage of<br>the original bar sectional area. Maximum<br>corrosion loss applicable for use in this<br>Tool is 30%. Refer to NR/GN/CIV/025<br>clause 7.2.3. Input "0" (zero) or leave it<br>blank if no section loss is considered. |                                                                                                    |

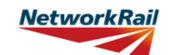

| Sheet nome   |                                                                                    | Departmetian                                                                                                    | Suggested Sources                                                                                      |
|--------------|------------------------------------------------------------------------------------|----------------------------------------------------------------------------------------------------|----------------------------------------------------------------------------------------------------|
| Sheet name   | Input data                                                                         | Description                                                                                                    | Suggested Sources                                                                                      |
| Sec_PTU_Beam | Layer: No.                                                                         | The number of effectively anchored<br>tendons in each layer. See the sketch<br>provided. A numerical value must be<br>entered. A numerical value must be<br>entered. Input "0" (zero) or leave it blank if<br>there are no tendons in that layer.                                                                                                    | RD - Record Drawings; AR -<br>Last Assessment Report; IR -<br>Last Inspection for Assessment<br>report |
| Sec_PTU_Beam | Distance to soffit                                                                 | Distance from the pre-tensioned beam soffit to the centre of the tendons in the layer.                                                                                                    | RD - Record Drawings; AR -<br>Last Assessment Report; IR -<br>Last Inspection for Assessment<br>report |
| Sec_PTU_Beam | FOR<br>INFORMATION<br>ONLY                                                         | An indication of the transmission length is<br>given to aid in the calculation of the<br>equivalent number of effective tendons at<br>the section, to be entered into cells<br>B38:B42.<br>Space is also given in cells G38:I42 to<br>input the actual number of tendons at the<br>section, as a reference (these values not<br>used in Tool calculations). |                                                                                                    |
| Sec_PTU_Beam | No. of bars                                                                        | The number of effectively anchored<br>reinforcement bars in the section (i.e.<br>within the breadth, "b"). A numerical value<br>must be entered. Input "0" (zero) if there<br>are no reinforcing bars in the section.                                                                                                    | RD - Record Drawings; AR -<br>Last Assessment Report                                                   |
| Sec_PTU_Beam | Concrete cover<br>(soffit)                                                         | Distance from the pre-tensioned beam soffit to the bottom reinforcing bars.                                                                                                    | RD - Record Drawings; AR -<br>Last Assessment Report; IR -<br>Last Inspection for Assessment<br>report |
| Sec_PTU_Beam | Longitudinal shear<br>reinforcmenent<br>(between U Beam<br>and slab) -<br>Diameter | Diameter of reinforcement crossing the<br>longitudinal shear interface between the U<br>beam and the slab                                                                                                    | RD - Record Drawings; AR -<br>Last Assessment Report                                                   |
| Sec_PTU_Beam | Longitudinal shear<br>reinforcmenent<br>(between U Beam<br>and slab) -<br>Spacing  | Longitudinal spacing (along the length of<br>the beam) of reinforcement crossing the<br>longitudinal shear interface between the U<br>beam and the slab                                                                                                    | RD - Record Drawings; AR -<br>Last Assessment Report                                                   |
| Sec_PTU_Beam | Longitudinal shear<br>reinforcmenent<br>(between U Beam<br>and slab) - No.<br>bars | Number of reinforcement bars crossing<br>the longitudinal shear interface between<br>the U beam and the slab                                                                                                    | RD - Record Drawings; AR -<br>Last Assessment Report                                                   |